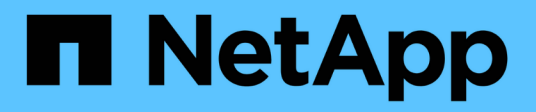

# **OL 8.** SAN hosts and cloud clients

NetApp November 15, 2022

This PDF was generated from https://docs.netapp.com/ja-jp/ontap-sanhost/hu\_ol\_86.html on November 15, 2022. Always check docs.netapp.com for the latest.

# 目次

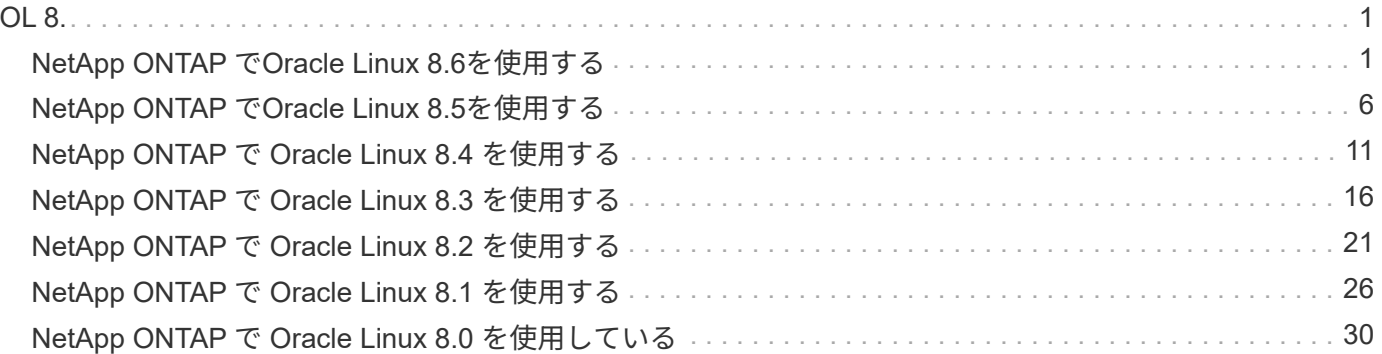

# <span id="page-2-0"></span>**OL 8.**

# <span id="page-2-1"></span>**NetApp ONTAP** で**Oracle Linux 8.6**を使用する

# **Linux Unified Host Utilities** をインストールします

NetApp Linux Unified Host Utilities ソフトウェアパッケージは、にあります ["](https://mysupport.netapp.com/site/products/all/details/hostutilities/downloads-tab)[ネットアップサポートサイト](https://mysupport.netapp.com/site/products/all/details/hostutilities/downloads-tab)["](https://mysupport.netapp.com/site/products/all/details/hostutilities/downloads-tab) 64 ビットの .rpm ファイル。

Linux Unified Host Utilities をインストールすることを強く推奨しますが、必須ではありません。ユーティリテ ィを使用しても、 Linux ホストの設定は変更されません。管理機能が向上し、ネットアップのカスタマーサポ ートが設定に関する情報を収集できるようになります。

現在インストールされているバージョンの Linux Unified Host Utilities を使用している場合、このユーティリ ティをアップグレードするか、削除してから次の手順に従って最新バージョンをインストールしてください。

手順

- 1. から 64 ビットの Linux Unified Host Utilities ソフトウェアパッケージをダウンロードします ["](https://mysupport.netapp.com/site/products/all/details/hostutilities/downloads-tab)[ネットアッ](https://mysupport.netapp.com/site/products/all/details/hostutilities/downloads-tab) [プサポートサイト](https://mysupport.netapp.com/site/products/all/details/hostutilities/downloads-tab)["](https://mysupport.netapp.com/site/products/all/details/hostutilities/downloads-tab) ホストに接続します。
- 2. 次のコマンドを使用して、ソフトウェアパッケージをインストールします。

「 rpm -ivh 」 NetApp\_linux\_unified-connect host\_utilities-7-1.x86\_64 」を参照してください

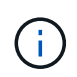

このコンテンツで提供される設定を使用して、に接続するクラウドクライアントを設定できま す ["Cloud Volumes ONTAP"](https://docs.netapp.com/us-en/cloud-manager-cloud-volumes-ontap/index.html) および ["ONTAP](https://docs.netapp.com/us-en/cloud-manager-fsx-ontap/index.html) [対応の](https://docs.netapp.com/us-en/cloud-manager-fsx-ontap/index.html) [Amazon FSX"](https://docs.netapp.com/us-en/cloud-manager-fsx-ontap/index.html)。

# **SAN** ツールキット

このツールキットは、 NetApp Host Utilities パッケージをインストールすると自動的にインストールされま す。このキットには 'lun ユーティリティが含まれており 'LUN と HBA の管理に役立ちます「 anlun 」コマン ドは、ホストにマッピングされた LUN 、マルチパス、およびイニシエータグループの作成に必要な情報を返 します。

次の例では 'lun lun lun show コマンドは LUN 情報を返します

# sanlun lun show all controller(7mode/E-Series)/ device host lun vserver(cDOT/FlashRay) lun-pathname filename adapter protocol size Product ------------------------------------------------------------------------ data vserver /vol/vol1/lun1 /dev/sdb host16 FCP 120.0g cDOT data vserver /vol/vol1/lun1 /dev/sdc host15 FCP 120.0g cDOT data vserver /vol/vol2/lun2 /dev/sdd host16 FCP 120.0g cDOT data\_vserver /vol/vol2/lun2 /dev/sde host15 FCP 120.0g cDOT

# **SAN** ブート中です

SAN ブートを使用する場合は、構成でサポートされている必要があります。を使用できます ["NetApp](https://mysupport.netapp.com/matrix/imt.jsp?components=91863;&solution=1&isHWU&src=IMT) [Interoperability Matrix Tool](https://mysupport.netapp.com/matrix/imt.jsp?components=91863;&solution=1&isHWU&src=IMT) [で確認できます](https://mysupport.netapp.com/matrix/imt.jsp?components=91863;&solution=1&isHWU&src=IMT)["](https://mysupport.netapp.com/matrix/imt.jsp?components=91863;&solution=1&isHWU&src=IMT) 使用している OS 、 HBA 、 HBA ファームウェア、 HBA ブート BIOS 、および ONTAP のバージョンがサポートされていることを確認します。

手順

- 1. SAN ブート LUN をホストにマッピングします。
- 2. 複数のパスが使用可能であることを確認する。

複数のパスを使用できるのは、ホスト OS が稼働していて、パス上でのみです。

3. SAN ブート LUN がマッピングされているポートに対して、サーバ BIOS で SAN ブートを有効にしま す。

HBA BIOS を有効にする方法については、ベンダー固有のマニュアルを参照してください。

4. ホストをリブートして、ブートが正常に完了したことを確認します。

#### マルチパス

Oracle Linux (OL) 8.6の場合は'/etc/multipath.conf'ファイルが存在している必要がありますが'ファイルに特定 の変更を加える必要はありませんOL 8.6は、ONTAP LUNを認識して正しく管理するために必要なすべての設 定でコンパイルされます。

「 multipath -ll 」コマンドを使用すると、 ONTAP LUN の設定を確認できます。

次のセクションでは、マッピングされた非 ASA ペルソナのマルチパス出力の例を示します。

#### **Non-ASA** の設定

ASA 以外の設定の場合は、異なる優先順位を持つ 2 つのパスグループが必要です。優先度が高いパスは「ア クティブ / 最適化」です。つまり、アグリゲートが配置されているコントローラによって処理されます。優先 度が低いパスはアクティブですが、別のコントローラから提供されるため最適化されません。最適化されてい ないパスは、使用可能な最適化されたパスがない場合にのみ使用されます。

次の例は、 2 つのアクティブ / 最適化パスと 2 つのアクティブ / 非最適化パスを使用する ONTAP LUN に対す る正しい出力を表示します。

```
# multipath -ll
3600a098038303634722b4d59646c4436 dm-28 NETAPP,LUN C-Mode
size=80G features='3 queue if no path pg init retries 50' hwhandler='1
alua' wp=rw
|-+- policy='service-time 0' prio=50 status=active
| |- 16:0:6:35 sdwb 69:624 active ready running
| |- 16:0:5:35 sdun 66:752 active ready running
|-+- policy='service-time 0' prio=10 status=enabled
|- 15:0:0:35 sdaj 66:48 active ready running
|- 15:0:1:35 sdbx 68:176 active ready running
```
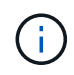

1 つの LUN へのパスを余分に使用しないでください。必要なパスは最大 4 つです。ストレージ 障害時に 8 個を超えるパスで原因パスの問題が発生する可能性があります。

オール **SAN** アレイ構成

All SAN Array (ASA) 構成では、特定の論理ユニット (LUN) へのすべてのパスがアクティブで最適化さ れています。つまり、すべてのパスで同時に I/O を処理できるため、パフォーマンスが向上します。

次の例は、 ONTAP LUN の正しい出力を表示します。

```
# multipath -ll
3600a098038303634722b4d59646c4436 dm-28 NETAPP,LUN C-Mode
size=80G features='3 queue if no path pg_init_retries 50' hwhandler='1
alua' wp=rw
|-+- policy='service-time 0' prio=50 status=active
    |- 11:0:7:6 sdbz 68:208 active ready running
    |- 11:0:11:6 sddn 71:80 active ready running
    |- 11:0:15:6 sdfb 129:208 active ready running
    |- 12:0:1:6 sdgp 132:80 active ready running
```
 $\binom{1}{1}$ 

1 つの LUN へのパスを余分に使用しないでください。必要なパスは最大 4 つです。ストレージ 障害時に 8 個を超えるパスで原因パスの問題が発生する可能性があります。

#### 推奨設定

Oracle Linux 8.6 OSは、ONTAP LUNを認識するようにコンパイルされ、ASA 構成と非ASA構成の両方に対し てすべての設定パラメータを自動的に正しく設定します。

マルチパスデーモンを開始するには、「 multipath.conf 」ファイルが存在している必要がありますが、「 touch /etc/multipath.conf 」コマンドを使用して空のゼロバイトファイルを作成できます

このファイルを初めて作成するときに、マルチパスサービスの有効化と開始が必要になる場合があります。

# systemctl enable multipathd

# systemctl start multipathd

マルチパスで管理しないデバイスや、デフォルトを上書きする既存の設定がある場合を除き、「 multipath.conf 」ファイルに直接何も追加する必要はありません。

不要なデバイスを除外するには、「 multipath.conf 」ファイルに次の構文を追加します。

「 <DevId> 」を除外するデバイスの WWID の文字列に置き換えます。次のコマンドを使用して WWID を特 定します。

```
blacklist {
          wwid <DevId>
           devnode "^(ram|raw|loop|fd|md|dm-|sr|scd|st)[0-9]*"
           devnode "^hd[a-z]"
           devnode "^cciss.*"
}
```
この例では、 sda は、ブラックリストに追加する必要があるローカルSCSIディスクです。

手順

1. 次のコマンドを実行して WWID を特定します。

```
# /lib/udev/scsi_id -gud /dev/sda
360030057024d0730239134810c0cb833
```
2. /etc/multipath.conf 内のブラックリストスタンザに、次の WWID を追加します。

```
blacklist {
       wwid 360030057024d0730239134810c0cb833
       devnode "^(ram|raw|loop|fd|md|dm-|sr|scd|st)[0-9]*"
       devnode "^hd[a-z]"
       devnode "^cciss.*"
}
```
デフォルト設定を上書きする可能性のあるレガシー設定については '/etc/multipath.conf ファイルを必ず確認し てください

次の表に、 ONTAP LUN のクリティカルな「マルチパス」パラメータと必要な値を示します。ホストが他の ベンダーの LUN に接続されていて、これらのパラメータのいずれかが上書きされた場合は、 ONTAP LUN に 特に適用される「マルチパス .conf 」の後の行で修正する必要があります。そうしないと、 ONTAP LUN が想 定どおりに機能しない可能性があります。これらのデフォルト設定は、影響を十分に理解したうえで、ネット アップや OS のベンダーに相談して無視してください。

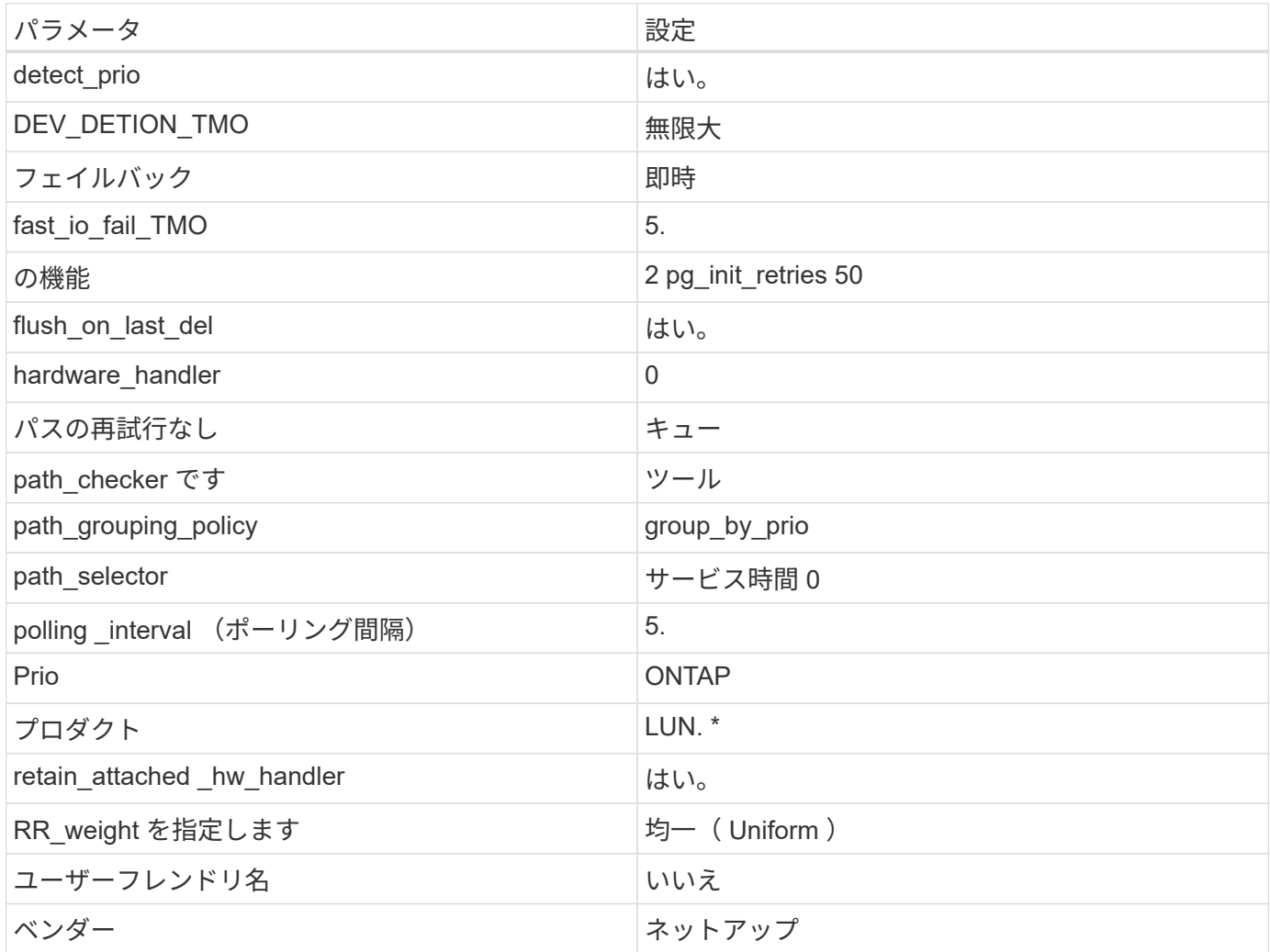

次の例は、オーバーライドされたデフォルトを修正する方法を示しています。この場合 ' マルチパス .conf フ ァイルは 'path\_checker' および ONTAP LUN と互換性のない 'no-path\_retry' の値を定義しますホストに接続さ れた他の SAN アレイが原因でアレイを削除できない場合は、デバイススタンザを使用して ONTAP LUN 専用 にパラメータを修正できます。

```
defaults {
 path checker readsector0
  no_path_retry fail
  }
devices {
  device {
  vendor "NETAPP "
 product "LUN.*"
no path retry queue
 path_checker tur
  }
}
```
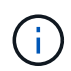

Oracle Linux 8.6 Red Hat Enterprise Kernel(RHCK)を設定するには、を使用します ["](https://docs.netapp.com/ja-jp/ontap-sanhost/hu_rhel_86.html#recommended-settings)[推奨設](https://docs.netapp.com/ja-jp/ontap-sanhost/hu_rhel_86.html#recommended-settings) [定](https://docs.netapp.com/ja-jp/ontap-sanhost/hu_rhel_86.html#recommended-settings)["](https://docs.netapp.com/ja-jp/ontap-sanhost/hu_rhel_86.html#recommended-settings) Red Hat Enterprise Linux(RHEL)8.6の場合。

# **KVM** 設定

Kernel-based Virtual Machine ( KVM )の設定にも推奨設定を使用できます。LUN がハイパーバイザーにマ ッピングされるため、 KVM の設定を変更する必要はありません。

# 既知の問題および制限

Oracle Linux 8.6には、既知の問題はありません。

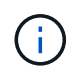

Oracle Linux ( Red Hat 互換カーネル)の既知の問題については、を参照してください ["](https://docs.netapp.com/ja-jp/ontap-sanhost/hu_rhel_86.html#known-problems-and-limitations)[既知](https://docs.netapp.com/ja-jp/ontap-sanhost/hu_rhel_86.html#known-problems-and-limitations) [の問題](https://docs.netapp.com/ja-jp/ontap-sanhost/hu_rhel_86.html#known-problems-and-limitations)["](https://docs.netapp.com/ja-jp/ontap-sanhost/hu_rhel_86.html#known-problems-and-limitations) 該当する Red Hat Enterprise Linux リリースのドキュメントのセクションを参照してく ださい。

# <span id="page-7-0"></span>**NetApp ONTAP** で**Oracle Linux 8.5**を使用する

# **Linux Unified Host Utilities** のインストール

NetApp Linux Unified Host Utilities ソフトウェアパッケージは、にあります ["](https://mysupport.netapp.com/site/products/all/details/hostutilities/downloads-tab)[ネットアップサポートサイト](https://mysupport.netapp.com/site/products/all/details/hostutilities/downloads-tab)["](https://mysupport.netapp.com/site/products/all/details/hostutilities/downloads-tab) 64 ビットの .rpm ファイル。

Linux Unified Host Utilities をインストールすることを強く推奨しますが、必須ではありません。ユーティリテ ィを使用しても、 Linux ホストの設定は変更されません。管理機能が向上し、ネットアップのカスタマーサポ ートが設定に関する情報を収集できるようになります。

現在インストールされているバージョンの Linux Unified Host Utilities を使用している場合、このユーティリ ティをアップグレードするか、削除してから次の手順に従って最新バージョンをインストールしてください。

手順

- 1. から 64 ビットの Linux Unified Host Utilities ソフトウェアパッケージをダウンロードします ["](https://mysupport.netapp.com/site/products/all/details/hostutilities/downloads-tab)[ネットアッ](https://mysupport.netapp.com/site/products/all/details/hostutilities/downloads-tab) [プサポートサイト](https://mysupport.netapp.com/site/products/all/details/hostutilities/downloads-tab)["](https://mysupport.netapp.com/site/products/all/details/hostutilities/downloads-tab) ホストに接続します。
- 2. 次のコマンドを使用して、ソフトウェアパッケージをインストールします。

「 rpm -ivh 」 NetApp\_linux\_unified-connect host\_utilities-7-1.x86\_64 」を参照してください

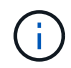

このコンテンツで提供される設定を使用して、に接続するクラウドクライアントを設定できま す ["Cloud Volumes ONTAP"](https://docs.netapp.com/us-en/cloud-manager-cloud-volumes-ontap/index.html) および ["ONTAP](https://docs.netapp.com/us-en/cloud-manager-fsx-ontap/index.html) [対応の](https://docs.netapp.com/us-en/cloud-manager-fsx-ontap/index.html) [Amazon FSX"](https://docs.netapp.com/us-en/cloud-manager-fsx-ontap/index.html)。

**SAN** ツールキット

このツールキットは、 NetApp Host Utilities パッケージをインストールすると自動的にインストールされま す。このキットには 'lun ユーティリティが含まれており 'LUN と HBA の管理に役立ちます「 anlun 」コマン ドは、ホストにマッピングされた LUN 、マルチパス、およびイニシエータグループの作成に必要な情報を返 します。

次の例では 'lun lun lun show コマンドは LUN 情報を返します

# sanlun lun show all controller(7mode/E-Series)/ device host lun vserver(cDOT/FlashRay) lun-pathname filename adapter protocol size Product ------------------------------------------------------------------------ data vserver /vol/vol1/lun1 /dev/sdb host16 FCP 120.0g cDOT data vserver /vol/vol1/lun1 /dev/sdc host15 FCP 120.0g cDOT data vserver /vol/vol2/lun2 /dev/sdd host16 FCP 120.0g cDOT data\_vserver /vol/vol2/lun2 /dev/sde host15 FCP 120.0g cDOT

## **SAN** ブート中です

SAN ブートを使用する場合は、構成でサポートされている必要があります。を使用できます ["NetApp](https://mysupport.netapp.com/matrix/imt.jsp?components=91863;&solution=1&isHWU&src=IMT) [Interoperability Matrix Tool](https://mysupport.netapp.com/matrix/imt.jsp?components=91863;&solution=1&isHWU&src=IMT) [で確認できます](https://mysupport.netapp.com/matrix/imt.jsp?components=91863;&solution=1&isHWU&src=IMT)["](https://mysupport.netapp.com/matrix/imt.jsp?components=91863;&solution=1&isHWU&src=IMT) 使用している OS 、 HBA 、 HBA ファームウェア、 HBA ブート BIOS 、および ONTAP のバージョンがサポートされていることを確認します。

手順

- 1. SAN ブート LUN をホストにマッピングします。
- 2. 複数のパスが使用可能であることを確認する。

複数のパスを使用できるのは、ホスト OS が稼働していて、パス上でのみです。

3. SAN ブート LUN がマッピングされているポートに対して、サーバ BIOS で SAN ブートを有効にしま す。

HBA BIOS を有効にする方法については、ベンダー固有のマニュアルを参照してください。

4. ホストをリブートして、ブートが正常に完了したことを確認します。

#### マルチパス

Oracle Linux(OL)8.5の場合、/etc/multipath.confファイルが存在している必要がありますが、ファイルに特 定の変更を加える必要はありません。OL 8.5は、ONTAP LUNを認識して正しく管理するために必要なすべて の設定を組み込んでコンパイルされます。

「 multipath -ll 」コマンドを使用すると、 ONTAP LUN の設定を確認できます。

次のセクションでは、マッピングされた非 ASA ペルソナのマルチパス出力の例を示します。

#### **Non-ASA** の設定

ASA 以外の設定の場合は、異なる優先順位を持つ 2 つのパスグループが必要です。優先度が高いパスは「ア クティブ / 最適化」です。つまり、アグリゲートが配置されているコントローラによって処理されます。優先 度が低いパスはアクティブですが、別のコントローラから提供されるため最適化されません。最適化されてい ないパスは、使用可能な最適化されたパスがない場合にのみ使用されます。

次の例は、 2 つのアクティブ / 最適化パスと 2 つのアクティブ / 非最適化パスを使用する ONTAP LUN に対す る正しい出力を表示します。

```
# multipath -ll
3600a098038303634722b4d59646c4436 dm-28 NETAPP,LUN C-Mode
size=80G features='3 queue if no path pg init retries 50' hwhandler='1
alua' wp=rw
|-+- policy='service-time 0' prio=50 status=active
| |- 16:0:6:35 sdwb 69:624 active ready running
| |- 16:0:5:35 sdun 66:752 active ready running
|-+- policy='service-time 0' prio=10 status=enabled
|- 15:0:0:35 sdaj 66:48 active ready running
|- 15:0:1:35 sdbx 68:176 active ready running
```
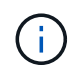

1 つの LUN へのパスを余分に使用しないでください。必要なパスは最大 4 つです。ストレージ 障害時に 8 個を超えるパスで原因パスの問題が発生する可能性があります。

オール **SAN** アレイ構成

All SAN Array (ASA) 構成では、特定の論理ユニット (LUN) へのすべてのパスがアクティブで最適化さ れています。つまり、すべてのパスで同時に I/O を処理できるため、パフォーマンスが向上します。

次の例は、 ONTAP LUN の正しい出力を表示します。

```
# multipath -ll
3600a098038303634722b4d59646c4436 dm-28 NETAPP,LUN C-Mode
size=80G features='3 queue if no path pg_init_retries 50' hwhandler='1
alua' wp=rw
|-+- policy='service-time 0' prio=50 status=active
    |- 11:0:7:6 sdbz 68:208 active ready running
    |- 11:0:11:6 sddn 71:80 active ready running
    |- 11:0:15:6 sdfb 129:208 active ready running
    |- 12:0:1:6 sdgp 132:80 active ready running
```
 $\left(\begin{smallmatrix} 1\\1\end{smallmatrix}\right)$ 

1 つの LUN へのパスを余分に使用しないでください。必要なパスは最大 4 つです。ストレージ 障害時に 8 個を超えるパスで原因パスの問題が発生する可能性があります。

#### 推奨設定

Oracle Linux 8.5 OSは、ONTAP LUNを認識し、ASA 構成と非ASA構成の両方に対してすべての設定パラメー タを自動的に正しく設定するようにコンパイルされます。

マルチパスデーモンを開始するには、「 multipath.conf 」ファイルが存在している必要がありますが、「 touch /etc/multipath.conf 」コマンドを使用して空のゼロバイトファイルを作成できます

このファイルを初めて作成するときに、マルチパスサービスの有効化と開始が必要になる場合があります。

# systemctl enable multipathd

# systemctl start multipathd

マルチパスで管理しないデバイスや、デフォルトを上書きする既存の設定がある場合を除き、「 multipath.conf 」ファイルに直接何も追加する必要はありません。

不要なデバイスを除外するには、「 multipath.conf 」ファイルに次の構文を追加します。

「 <DevId> 」を除外するデバイスの WWID の文字列に置き換えます。次のコマンドを使用して WWID を特 定します。

```
blacklist {
          wwid <DevId>
          devnode "^(ram|raw|loop|fd|md|dm-|sr|scd|st)[0-9]*"
          devnode "^hd[a-z]"
          devnode "^cciss.*"
}
```
この例では、 sda は、ブラックリストに追加する必要があるローカルSCSIディスクです。

手順

1. 次のコマンドを実行して WWID を特定します。

```
# /lib/udev/scsi_id -gud /dev/sda
360030057024d0730239134810c0cb833
```
2. /etc/multipath.conf 内のブラックリストスタンザに、次の WWID を追加します。

```
blacklist {
       wwid 360030057024d0730239134810c0cb833
       devnode "^(ram|raw|loop|fd|md|dm-|sr|scd|st)[0-9]*"
       devnode "^hd[a-z]"
       devnode "^cciss.*"
}
```
デフォルト設定を上書きする可能性のあるレガシー設定については '/etc/multipath.conf ファイルを必ず確認し てください

次の表に、 ONTAP LUN のクリティカルな「マルチパス」パラメータと必要な値を示します。ホストが他の ベンダーの LUN に接続されていて、これらのパラメータのいずれかが上書きされた場合は、 ONTAP LUN に 特に適用される「マルチパス .conf 」の後の行で修正する必要があります。そうしないと、 ONTAP LUN が想 定どおりに機能しない可能性があります。これらのデフォルト設定は、影響を十分に理解したうえで、ネット アップや OS のベンダーに相談して無視してください。

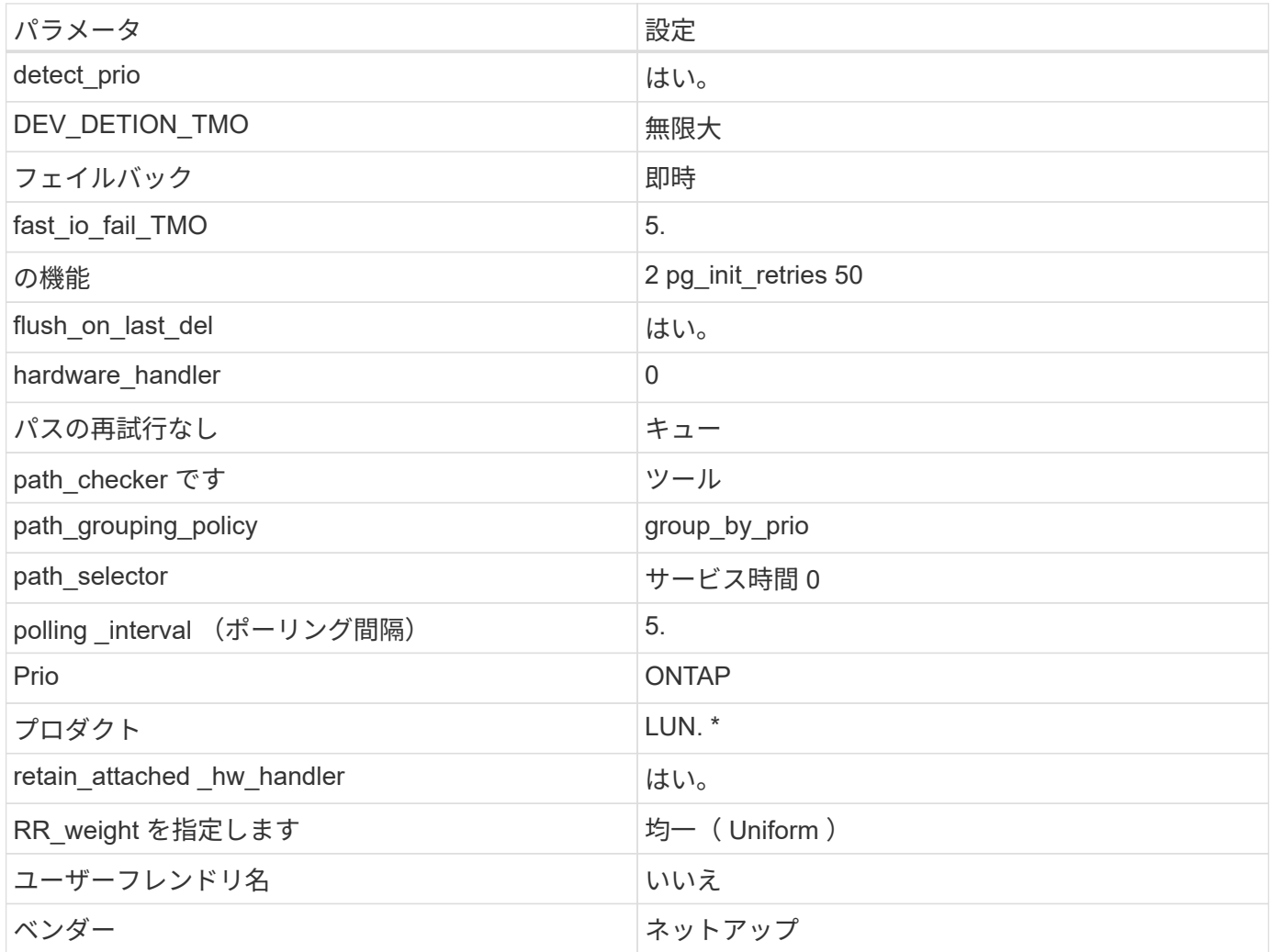

次の例は、オーバーライドされたデフォルトを修正する方法を示しています。この場合 ' マルチパス .conf フ ァイルは 'path\_checker' および ONTAP LUN と互換性のない 'no-path\_retry' の値を定義しますホストに接続さ れた他の SAN アレイが原因でアレイを削除できない場合は、デバイススタンザを使用して ONTAP LUN 専用 にパラメータを修正できます。

```
defaults {
path checker readsector0
 no_path_retry fail
 }
devices {
 device {
  vendor "NETAPP "
 product "LUN.*"
no path retry queue
 path_checker tur
  }
}
```
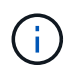

Oracle Linux 8.5 Red Hat Enterprise Kernel(RHCK)を設定するには、を使用します ["](https://docs.netapp.com/ja-jp/ontap-sanhost/hu_rhel_85.html#recommended-settings)[推奨設](https://docs.netapp.com/ja-jp/ontap-sanhost/hu_rhel_85.html#recommended-settings) [定](https://docs.netapp.com/ja-jp/ontap-sanhost/hu_rhel_85.html#recommended-settings)["](https://docs.netapp.com/ja-jp/ontap-sanhost/hu_rhel_85.html#recommended-settings) Red Hat Enterprise Linux(RHEL)8.5の場合。

# **KVM** 設定

Kernel-based Virtual Machine ( KVM )の設定にも推奨設定を使用できます。LUN がハイパーバイザーにマ ッピングされるため、 KVM の設定を変更する必要はありません。

# 既知の問題および制限

Oracle Linux 8.5で確認されている既知の問題はありません。

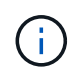

Oracle Linux ( Red Hat 互換カーネル)の既知の問題については、を参照してください ["](https://docs.netapp.com/ja-jp/ontap-sanhost/hu_rhel_85.html#known-problems-and-limitations)[既知](https://docs.netapp.com/ja-jp/ontap-sanhost/hu_rhel_85.html#known-problems-and-limitations) [の問題](https://docs.netapp.com/ja-jp/ontap-sanhost/hu_rhel_85.html#known-problems-and-limitations)["](https://docs.netapp.com/ja-jp/ontap-sanhost/hu_rhel_85.html#known-problems-and-limitations) 該当する Red Hat Enterprise Linux リリースのドキュメントのセクションを参照してく ださい。

# <span id="page-12-0"></span>**NetApp ONTAP** で **Oracle Linux 8.4** を使用する

# **Linux Unified Host Utilities** のインストール

NetApp Linux Unified Host Utilities ソフトウェアパッケージは、にあります ["](https://mysupport.netapp.com/site/products/all/details/hostutilities/downloads-tab)[ネットアップサポートサイト](https://mysupport.netapp.com/site/products/all/details/hostutilities/downloads-tab)["](https://mysupport.netapp.com/site/products/all/details/hostutilities/downloads-tab) 64 ビットの .rpm ファイル。

Linux Unified Host Utilities をインストールすることを強く推奨しますが、必須ではありません。ユーティリテ ィを使用しても、 Linux ホストの設定は変更されません。管理機能が向上し、ネットアップのカスタマーサポ ートが設定に関する情報を収集できるようになります。

現在インストールされているバージョンの Linux Unified Host Utilities を使用している場合、このユーティリ ティをアップグレードするか、削除してから次の手順に従って最新バージョンをインストールしてください。

#### 手順

- 1. から 64 ビットの Linux Unified Host Utilities ソフトウェアパッケージをダウンロードします ["](https://mysupport.netapp.com/site/products/all/details/hostutilities/downloads-tab)[ネットアッ](https://mysupport.netapp.com/site/products/all/details/hostutilities/downloads-tab) [プサポートサイト](https://mysupport.netapp.com/site/products/all/details/hostutilities/downloads-tab)["](https://mysupport.netapp.com/site/products/all/details/hostutilities/downloads-tab) ホストに接続します。
- 2. 次のコマンドを使用して、ソフトウェアパッケージをインストールします。

「 rpm -ivh 」 NetApp\_linux\_unified-connect host\_utilities-7-1.x86\_64 」を参照してください

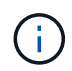

このコンテンツで提供される設定を使用して、に接続するクラウドクライアントを設定できま す ["Cloud Volumes ONTAP"](https://docs.netapp.com/us-en/cloud-manager-cloud-volumes-ontap/index.html) および ["ONTAP](https://docs.netapp.com/us-en/cloud-manager-fsx-ontap/index.html) [対応の](https://docs.netapp.com/us-en/cloud-manager-fsx-ontap/index.html) [Amazon FSX"](https://docs.netapp.com/us-en/cloud-manager-fsx-ontap/index.html)。

# **SAN** ツールキット

このツールキットは、 NetApp Host Utilities パッケージをインストールすると自動的にインストールされま す。このキットには 'lun ユーティリティが含まれており 'LUN と HBA の管理に役立ちます「 anlun 」コマン ドは、ホストにマッピングされた LUN 、マルチパス、およびイニシエータグループの作成に必要な情報を返 します。

次の例では 'lun lun lun show コマンドは LUN 情報を返します

# sanlun lun show all controller(7mode/E-Series)/ device host lun vserver(cDOT/FlashRay) lun-pathname filename adapter protocol size Product ------------------------------------------------------------------------ data vserver /vol/vol1/lun1 /dev/sdb host16 FCP 120.0g cDOT data vserver /vol/vol1/lun1 /dev/sdc host15 FCP 120.0g cDOT data vserver /vol/vol2/lun2 /dev/sdd host16 FCP 120.0g cDOT data\_vserver /vol/vol2/lun2 /dev/sde host15 FCP 120.0g cDOT

## **SAN** ブート中です

SAN ブートを使用する場合は、構成でサポートされている必要があります。を使用できます ["NetApp](https://mysupport.netapp.com/matrix/imt.jsp?components=91863;&solution=1&isHWU&src=IMT) [Interoperability Matrix Tool](https://mysupport.netapp.com/matrix/imt.jsp?components=91863;&solution=1&isHWU&src=IMT) [で確認できます](https://mysupport.netapp.com/matrix/imt.jsp?components=91863;&solution=1&isHWU&src=IMT)["](https://mysupport.netapp.com/matrix/imt.jsp?components=91863;&solution=1&isHWU&src=IMT) 使用している OS 、 HBA 、 HBA ファームウェア、 HBA ブート BIOS 、および ONTAP のバージョンがサポートされていることを確認します。

手順

- 1. SAN ブート LUN をホストにマッピングします。
- 2. 複数のパスが使用可能であることを確認する。

複数のパスを使用できるのは、ホスト OS が稼働していて、パス上でのみです。

3. SAN ブート LUN がマッピングされているポートに対して、サーバ BIOS で SAN ブートを有効にしま す。

HBA BIOS を有効にする方法については、ベンダー固有のマニュアルを参照してください。

4. ホストをリブートして、ブートが正常に完了したことを確認します。

#### マルチパス

Oracle Linux ( OL ) 8.4 では、 /etc/multipath.conf ファイルが存在している必要がありますが、ファイルに 特定の変更を加える必要はありません。OL 8.4 には、 ONTAP LUN を認識して正しく管理するために必要な すべての設定が含まれています。

「 multipath -ll 」コマンドを使用すると、 ONTAP LUN の設定を確認できます。

次のセクションでは、マッピングされた非 ASA ペルソナのマルチパス出力の例を示します。

#### **Non-ASA** の設定

ASA 以外の設定の場合は、異なる優先順位を持つ 2 つのパスグループが必要です。優先度が高いパスは「ア クティブ / 最適化」です。つまり、アグリゲートが配置されているコントローラによって処理されます。優先 度が低いパスはアクティブですが、別のコントローラから提供されるため最適化されません。最適化されてい ないパスは、使用可能な最適化されたパスがない場合にのみ使用されます。

次の例は、 2 つのアクティブ / 最適化パスと 2 つのアクティブ / 非最適化パスを使用する ONTAP LUN に対す る正しい出力を表示します。

```
# multipath -ll
3600a098038303634722b4d59646c4436 dm-28 NETAPP,LUN C-Mode
size=80G features='3 queue if no path pg init retries 50' hwhandler='1
alua' wp=rw
|-+- policy='service-time 0' prio=50 status=active
| |- 16:0:6:35 sdwb 69:624 active ready running
| |- 16:0:5:35 sdun 66:752 active ready running
|-+- policy='service-time 0' prio=10 status=enabled
|- 15:0:0:35 sdaj 66:48 active ready running
|- 15:0:1:35 sdbx 68:176 active ready running
```
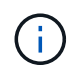

1 つの LUN へのパスを余分に使用しないでください。必要なパスは最大 4 つです。ストレージ 障害時に 8 個を超えるパスで原因パスの問題が発生する可能性があります。

オール **SAN** アレイ構成

All SAN Array (ASA) 構成では、特定の論理ユニット (LUN) へのすべてのパスがアクティブで最適化さ れています。つまり、すべてのパスで同時に I/O を処理できるため、パフォーマンスが向上します。

次の例は、 ONTAP LUN の正しい出力を表示します。

```
# multipath -ll
3600a098038303634722b4d59646c4436 dm-28 NETAPP,LUN C-Mode
size=80G features='3 queue if no path pg_init_retries 50' hwhandler='1
alua' wp=rw
|-+- policy='service-time 0' prio=50 status=active
    |- 11:0:7:6 sdbz 68:208 active ready running
   |- 11:0:11:6 sddn 71:80 active ready running
    |- 11:0:15:6 sdfb 129:208 active ready running
  \dot{P} - 12:0:1:6 sdgp 132:80 active ready running
```
 $\binom{1}{1}$ 

1 つの LUN へのパスを余分に使用しないでください。必要なパスは最大 4 つです。ストレージ 障害時に 8 個を超えるパスで原因パスの問題が発生する可能性があります。

#### 推奨設定

Oracle Linux 8.4 OS は、 ONTAP LUN を認識するようにコンパイルされ、 ASA 構成と非 ASA 構成の両方に 対してすべての設定パラメータが自動的に正しく設定されます。

マルチパスデーモンを開始するには、「 multipath.conf 」ファイルが存在している必要がありますが、「 touch /etc/multipath.conf 」コマンドを使用して空のゼロバイトファイルを作成できます

このファイルを初めて作成するときに、マルチパスサービスの有効化と開始が必要になる場合があります。

# systemctl enable multipathd

# systemctl start multipathd

マルチパスで管理しないデバイスや、デフォルトを上書きする既存の設定がある場合を除き、「 multipath.conf 」ファイルに直接何も追加する必要はありません。

不要なデバイスを除外するには、「 multipath.conf 」ファイルに次の構文を追加します。

「 <DevId> 」を除外するデバイスの WWID の文字列に置き換えます。次のコマンドを使用して WWID を特 定します。

```
blacklist {
          wwid <DevId>
           devnode "^(ram|raw|loop|fd|md|dm-|sr|scd|st)[0-9]*"
           devnode "^hd[a-z]"
           devnode "^cciss.*"
}
```
この例では、 sda は、ブラックリストに追加する必要があるローカルSCSIディスクです。

手順

1. 次のコマンドを実行して WWID を特定します。

```
# /lib/udev/scsi_id -gud /dev/sda
360030057024d0730239134810c0cb833
```
2. /etc/multipath.conf 内のブラックリストスタンザに、次の WWID を追加します。

```
blacklist {
       wwid 360030057024d0730239134810c0cb833
       devnode "^(ram|raw|loop|fd|md|dm-|sr|scd|st)[0-9]*"
       devnode "^hd[a-z]"
       devnode "^cciss.*"
}
```
デフォルト設定を上書きする可能性のあるレガシー設定については '/etc/multipath.conf ファイルを必ず確認し てください

次の表に、 ONTAP LUN のクリティカルな「マルチパス」パラメータと必要な値を示します。ホストが他の ベンダーの LUN に接続されていて、これらのパラメータのいずれかが上書きされた場合は、 ONTAP LUN に 特に適用される「マルチパス .conf 」の後の行で修正する必要があります。そうしないと、 ONTAP LUN が想 定どおりに機能しない可能性があります。これらのデフォルト設定は、影響を十分に理解したうえで、ネット アップや OS のベンダーに相談して無視してください。

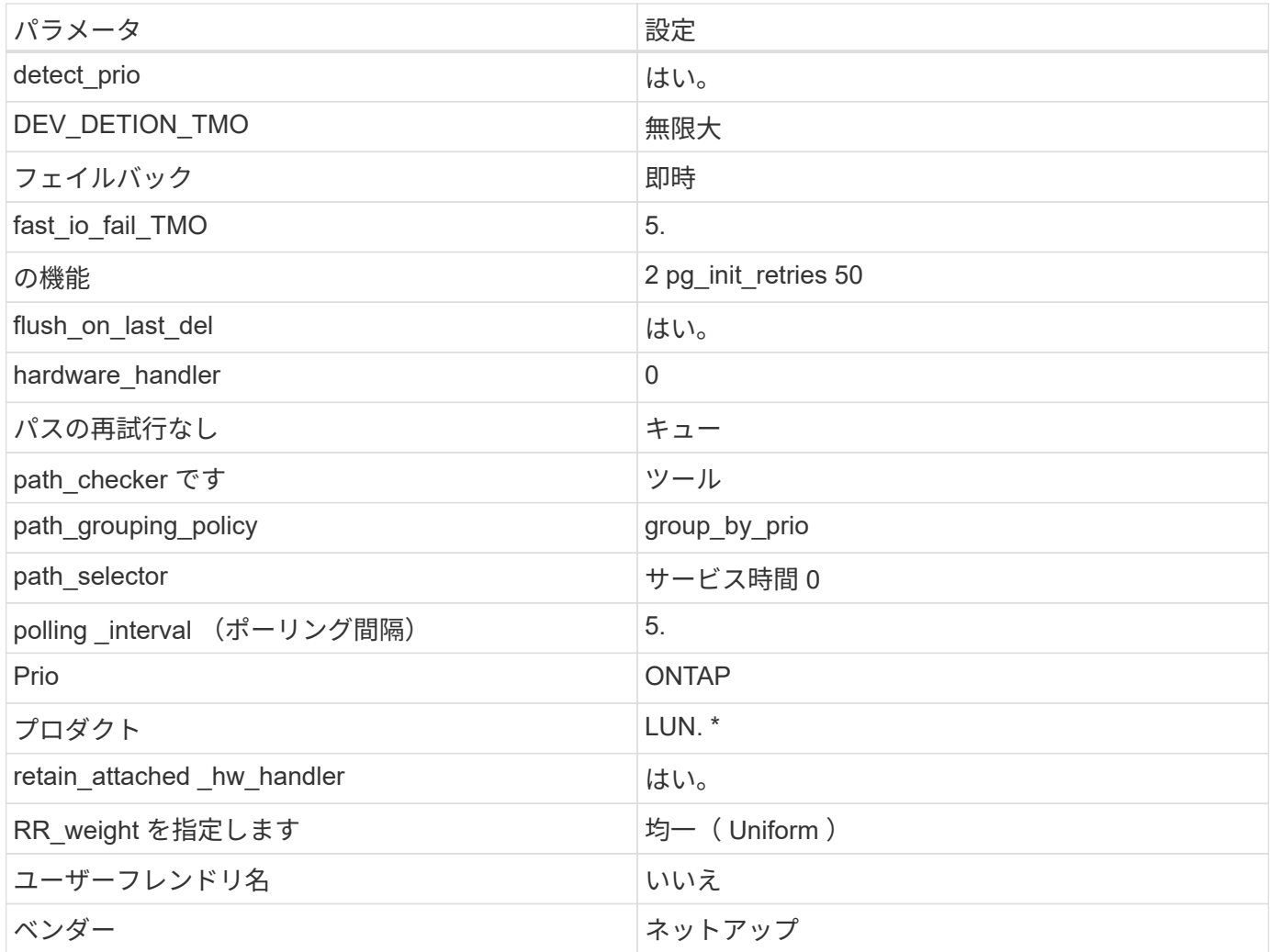

次の例は、オーバーライドされたデフォルトを修正する方法を示しています。この場合 ' マルチパス .conf フ ァイルは 'path\_checker' および ONTAP LUN と互換性のない 'no-path\_retry' の値を定義しますホストに接続さ れた他の SAN アレイが原因でアレイを削除できない場合は、デバイススタンザを使用して ONTAP LUN 専用 にパラメータを修正できます。

```
defaults {
 path checker readsector0
  no_path_retry fail
  }
devices {
  device {
  vendor "NETAPP "
 product "LUN.*"
no path retry queue
 path_checker tur
  }
}
```
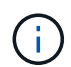

Oracle Linux 8.4 Red Hat Enterprise Kernel ( RHCK )を設定するには、を使用してください ["](https://docs.netapp.com/ja-jp/ontap-sanhost/hu_rhel_84.html#recommended-settings) [推奨設定](https://docs.netapp.com/ja-jp/ontap-sanhost/hu_rhel_84.html#recommended-settings)["](https://docs.netapp.com/ja-jp/ontap-sanhost/hu_rhel_84.html#recommended-settings) Red Hat Enterprise Linux (RHEL) 8.4 の場合:

# **KVM** 設定

Kernel-based Virtual Machine ( KVM )の設定にも推奨設定を使用できます。LUN がハイパーバイザーにマ ッピングされるため、 KVM の設定を変更する必要はありません。

# 既知の問題および制限

Oracle Linux 8.4 には既知の問題はありません。

 $\left(\mathsf{i}\right)$ 

Oracle Linux ( Red Hat 互換カーネル)の既知の問題については、を参照してください ["](https://docs.netapp.com/ja-jp/ontap-sanhost/hu_rhel_84.html#known-problems-and-limitations)[既知](https://docs.netapp.com/ja-jp/ontap-sanhost/hu_rhel_84.html#known-problems-and-limitations) [の問題](https://docs.netapp.com/ja-jp/ontap-sanhost/hu_rhel_84.html#known-problems-and-limitations)["](https://docs.netapp.com/ja-jp/ontap-sanhost/hu_rhel_84.html#known-problems-and-limitations) 該当する Red Hat Enterprise Linux リリースのドキュメントのセクションを参照してく ださい。

# <span id="page-17-0"></span>**NetApp ONTAP** で **Oracle Linux 8.3** を使用する

# **Linux Unified Host Utilities** のインストール

NetApp Linux Unified Host Utilities ソフトウェアパッケージは、にあります ["](https://mysupport.netapp.com/site/products/all/details/hostutilities/downloads-tab)[ネットアップサポートサイト](https://mysupport.netapp.com/site/products/all/details/hostutilities/downloads-tab)["](https://mysupport.netapp.com/site/products/all/details/hostutilities/downloads-tab) 64 ビットの .rpm ファイル。

Linux Unified Host Utilities をインストールすることを強く推奨しますが、必須ではありません。ユーティリテ ィを使用しても、 Linux ホストの設定は変更されません。管理機能が向上し、ネットアップのカスタマーサポ ートが設定に関する情報を収集できるようになります。

現在インストールされているバージョンの Linux Unified Host Utilities を使用している場合、このユーティリ ティをアップグレードするか、削除してから次の手順に従って最新バージョンをインストールしてください。

手順

- 1. から 64 ビットの Linux Unified Host Utilities ソフトウェアパッケージをダウンロードします ["](https://mysupport.netapp.com/site/products/all/details/hostutilities/downloads-tab)[ネットアッ](https://mysupport.netapp.com/site/products/all/details/hostutilities/downloads-tab) [プサポートサイト](https://mysupport.netapp.com/site/products/all/details/hostutilities/downloads-tab)["](https://mysupport.netapp.com/site/products/all/details/hostutilities/downloads-tab) ホストに接続します。
- 2. 次のコマンドを使用して、ソフトウェアパッケージをインストールします。

「 rpm -ivh 」 NetApp\_linux\_unified-connect host\_utilities-7-1.x86\_64 」を参照してください

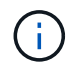

このコンテンツで提供される設定を使用して、に接続するクラウドクライアントを設定できま す ["Cloud Volumes ONTAP"](https://docs.netapp.com/us-en/cloud-manager-cloud-volumes-ontap/index.html) および ["ONTAP](https://docs.netapp.com/us-en/cloud-manager-fsx-ontap/index.html) [対応の](https://docs.netapp.com/us-en/cloud-manager-fsx-ontap/index.html) [Amazon FSX"](https://docs.netapp.com/us-en/cloud-manager-fsx-ontap/index.html)。

**SAN** ツールキット

このツールキットは、 NetApp Host Utilities パッケージをインストールすると自動的にインストールされま す。このキットには 'lun ユーティリティが含まれており 'LUN と HBA の管理に役立ちます「 anlun 」コマン ドは、ホストにマッピングされた LUN 、マルチパス、およびイニシエータグループの作成に必要な情報を返 します。

次の例では 'lun lun lun show コマンドは LUN 情報を返します

# sanlun lun show all controller(7mode/E-Series)/ device host lun vserver(cDOT/FlashRay) lun-pathname filename adapter protocol size Product ------------------------------------------------------------------------ data vserver /vol/vol1/lun1 /dev/sdb host16 FCP 120.0g cDOT data vserver /vol/vol1/lun1 /dev/sdc host15 FCP 120.0g cDOT data vserver /vol/vol2/lun2 /dev/sdd host16 FCP 120.0g cDOT data\_vserver /vol/vol2/lun2 /dev/sde host15 FCP 120.0g cDOT

## **SAN** ブート中です

SAN ブートを使用する場合は、構成でサポートされている必要があります。を使用できます ["NetApp](https://mysupport.netapp.com/matrix/imt.jsp?components=91863;&solution=1&isHWU&src=IMT) [Interoperability Matrix Tool](https://mysupport.netapp.com/matrix/imt.jsp?components=91863;&solution=1&isHWU&src=IMT) [で確認できます](https://mysupport.netapp.com/matrix/imt.jsp?components=91863;&solution=1&isHWU&src=IMT)["](https://mysupport.netapp.com/matrix/imt.jsp?components=91863;&solution=1&isHWU&src=IMT) 使用している OS 、 HBA 、 HBA ファームウェア、 HBA ブート BIOS 、および ONTAP のバージョンがサポートされていることを確認します。

手順

- 1. SAN ブート LUN をホストにマッピングします。
- 2. 複数のパスが使用可能であることを確認する。

複数のパスを使用できるのは、ホスト OS が稼働していて、パス上でのみです。

3. SAN ブート LUN がマッピングされているポートに対して、サーバ BIOS で SAN ブートを有効にしま す。

HBA BIOS を有効にする方法については、ベンダー固有のマニュアルを参照してください。

4. ホストをリブートして、ブートが正常に完了したことを確認します。

#### マルチパス

Oracle Linux ( OL ) 8.3 では、 /etc/multipath.conf ファイルが存在している必要がありますが、ファイルに 特定の変更を加える必要はありません。OL 8.3 には、 ONTAP LUN を認識して正しく管理するために必要な すべての設定が含まれています。

「 multipath -ll 」コマンドを使用すると、 ONTAP LUN の設定を確認できます。

次のセクションでは、マッピングされた非 ASA ペルソナのマルチパス出力の例を示します。

#### **Non-ASA** の設定

ASA 以外の設定の場合は、異なる優先順位を持つ 2 つのパスグループが必要です。優先度が高いパスは「ア クティブ / 最適化」です。つまり、アグリゲートが配置されているコントローラによって処理されます。優先 度が低いパスはアクティブですが、別のコントローラから提供されるため最適化されません。最適化されてい ないパスは、使用可能な最適化されたパスがない場合にのみ使用されます。

次の例は、 2 つのアクティブ / 最適化パスと 2 つのアクティブ / 非最適化パスを使用する ONTAP LUN に対す る正しい出力を表示します。

```
# multipath -ll
3600a098038303634722b4d59646c4436 dm-28 NETAPP,LUN C-Mode
size=80G features='3 queue if no path pg init retries 50' hwhandler='1
alua' wp=rw
|-+- policy='service-time 0' prio=50 status=active
| |- 16:0:6:35 sdwb 69:624 active ready running
| |- 16:0:5:35 sdun 66:752 active ready running
|-+- policy='service-time 0' prio=10 status=enabled
|- 15:0:0:35 sdaj 66:48 active ready running
|- 15:0:1:35 sdbx 68:176 active ready running
```
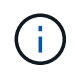

1 つの LUN へのパスを余分に使用しないでください。必要なパスは最大 4 つです。ストレージ 障害時に 8 個を超えるパスで原因パスの問題が発生する可能性があります。

オール **SAN** アレイ構成

All SAN Array (ASA) 構成では、特定の論理ユニット (LUN) へのすべてのパスがアクティブで最適化さ れています。つまり、すべてのパスで同時に I/O を処理できるため、パフォーマンスが向上します。

次の例は、 ONTAP LUN の正しい出力を表示します。

```
# multipath -ll
3600a098038303634722b4d59646c4436 dm-28 NETAPP,LUN C-Mode
size=80G features='3 queue if no path pg_init_retries 50' hwhandler='1
alua' wp=rw
|-+- policy='service-time 0' prio=50 status=active
    |- 11:0:7:6 sdbz 68:208 active ready running
   |- 11:0:11:6 sddn 71:80 active ready running
    |- 11:0:15:6 sdfb 129:208 active ready running
  \dot{P} - 12:0:1:6 sdgp 132:80 active ready running
```
 $\left(\begin{smallmatrix} 1\\1\end{smallmatrix}\right)$ 

1 つの LUN へのパスを余分に使用しないでください。必要なパスは最大 4 つです。ストレージ 障害時に 8 個を超えるパスで原因パスの問題が発生する可能性があります。

#### 推奨設定

Oracle Linux 8.3 OS は、 ONTAP LUN を認識するようにコンパイルされ、 ASA 構成と非 ASA 構成の両方に 対してすべての設定パラメータが自動的に正しく設定されます。

マルチパスデーモンを開始するには、「 multipath.conf 」ファイルが存在している必要がありますが、「 touch /etc/multipath.conf 」コマンドを使用して空のゼロバイトファイルを作成できます

このファイルを初めて作成するときに、マルチパスサービスの有効化と開始が必要になる場合があります。

# systemctl enable multipathd

# systemctl start multipathd

マルチパスで管理しないデバイスや、デフォルトを上書きする既存の設定がある場合を除き、「 multipath.conf 」ファイルに直接何も追加する必要はありません。

不要なデバイスを除外するには、「 multipath.conf 」ファイルに次の構文を追加します。

「 <DevId> 」を除外するデバイスの WWID の文字列に置き換えます。次のコマンドを使用して WWID を特 定します。

```
blacklist {
          wwid <DevId>
           devnode "^(ram|raw|loop|fd|md|dm-|sr|scd|st)[0-9]*"
           devnode "^hd[a-z]"
           devnode "^cciss.*"
}
```
この例では、 sda は、ブラックリストに追加する必要があるローカルSCSIディスクです。

手順

1. 次のコマンドを実行して WWID を特定します。

```
# /lib/udev/scsi_id -gud /dev/sda
360030057024d0730239134810c0cb833
```
2. /etc/multipath.conf 内のブラックリストスタンザに、次の WWID を追加します。

```
blacklist {
       wwid 360030057024d0730239134810c0cb833
       devnode "^(ram|raw|loop|fd|md|dm-|sr|scd|st)[0-9]*"
       devnode "^hd[a-z]"
       devnode "^cciss.*"
}
```
デフォルト設定を上書きする可能性のあるレガシー設定については '/etc/multipath.conf ファイルを必ず確認し てください

次の表に、 ONTAP LUN のクリティカルな「マルチパス」パラメータと必要な値を示します。ホストが他の ベンダーの LUN に接続されていて、これらのパラメータのいずれかが上書きされた場合は、 ONTAP LUN に 特に適用される「マルチパス .conf 」の後の行で修正する必要があります。そうしないと、 ONTAP LUN が想 定どおりに機能しない可能性があります。これらのデフォルト設定は、影響を十分に理解したうえで、ネット アップや OS のベンダーに相談して無視してください。

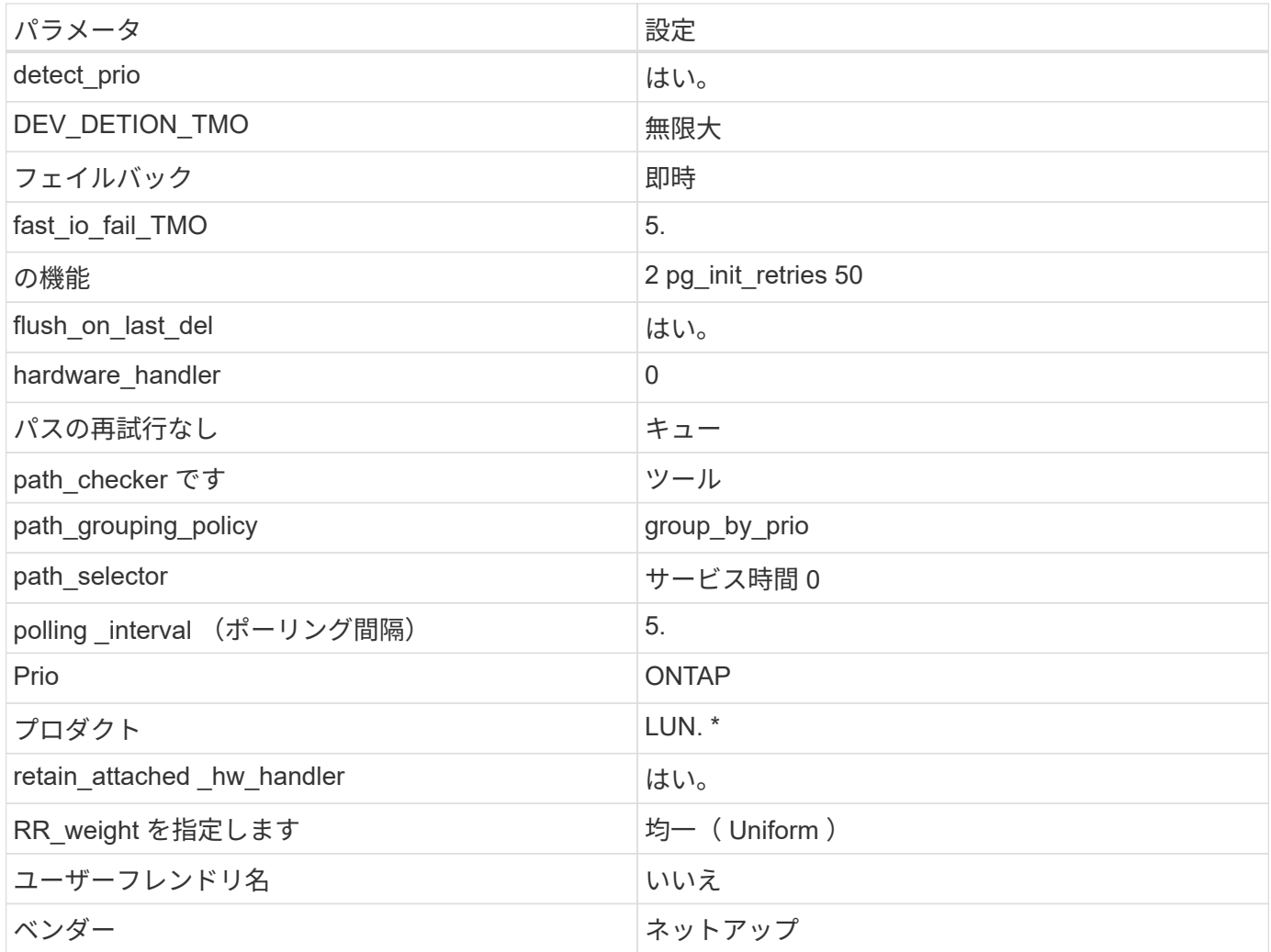

次の例は、オーバーライドされたデフォルトを修正する方法を示しています。この場合 ' マルチパス .conf フ ァイルは 'path\_checker' および ONTAP LUN と互換性のない 'no-path\_retry' の値を定義しますホストに接続さ れた他の SAN アレイが原因でアレイを削除できない場合は、デバイススタンザを使用して ONTAP LUN 専用 にパラメータを修正できます。

```
defaults {
path checker readsector0
 no_path_retry fail
 }
devices {
 device {
  vendor "NETAPP "
 product "LUN.*"
no path retry queue
 path_checker tur
  }
}
```
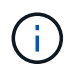

Oracle Linux 8.3 Red Hat Enterprise Kernel ( RHCK )を設定するには、を使用してください ["](https://docs.netapp.com/ja-jp/ontap-sanhost/hu_rhel_83.html#recommended-settings) [推奨設定](https://docs.netapp.com/ja-jp/ontap-sanhost/hu_rhel_83.html#recommended-settings)["](https://docs.netapp.com/ja-jp/ontap-sanhost/hu_rhel_83.html#recommended-settings) Red Hat Enterprise Linux (RHEL) 8.3 の場合:

# 既知の問題および制限

Oracle Linux 8.3 に関する既知の問題はありません。

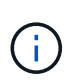

Oracle Linux ( Red Hat 互換カーネル)の既知の問題については、を参照してください ["](https://docs.netapp.com/ja-jp/ontap-sanhost/hu_rhel_83.html#known-problems-and-limitations)[既知](https://docs.netapp.com/ja-jp/ontap-sanhost/hu_rhel_83.html#known-problems-and-limitations) [の問題](https://docs.netapp.com/ja-jp/ontap-sanhost/hu_rhel_83.html#known-problems-and-limitations)["](https://docs.netapp.com/ja-jp/ontap-sanhost/hu_rhel_83.html#known-problems-and-limitations) 該当する Red Hat Enterprise Linux リリースのドキュメントのセクションを参照してく ださい。

# <span id="page-22-0"></span>**NetApp ONTAP** で **Oracle Linux 8.2** を使用する

# **Linux Unified Host Utilities** のインストール

NetApp Linux Unified Host Utilities ソフトウェアパッケージは、にあります ["](https://mysupport.netapp.com/site/products/all/details/hostutilities/downloads-tab)[ネットアップサポートサイト](https://mysupport.netapp.com/site/products/all/details/hostutilities/downloads-tab)["](https://mysupport.netapp.com/site/products/all/details/hostutilities/downloads-tab) 64 ビットの .rpm ファイル。

Linux Unified Host Utilities をインストールすることを強く推奨しますが、必須ではありません。ユーティリテ ィを使用しても、 Linux ホストの設定は変更されません。管理機能が向上し、ネットアップのカスタマーサポ ートが設定に関する情報を収集できるようになります。

現在インストールされているバージョンの Linux Unified Host Utilities を使用している場合、このユーティリ ティをアップグレードするか、削除してから次の手順に従って最新バージョンをインストールしてください。

手順

- 1. から 64 ビットの Linux Unified Host Utilities ソフトウェアパッケージをダウンロードします ["](https://mysupport.netapp.com/site/products/all/details/hostutilities/downloads-tab)[ネットアッ](https://mysupport.netapp.com/site/products/all/details/hostutilities/downloads-tab) [プサポートサイト](https://mysupport.netapp.com/site/products/all/details/hostutilities/downloads-tab)["](https://mysupport.netapp.com/site/products/all/details/hostutilities/downloads-tab) ホストに接続します。
- 2. 次のコマンドを使用して、ソフトウェアパッケージをインストールします。

「 rpm -ivh 」 NetApp\_linux\_unified-connect host\_utilities-7-1.x86\_64 」を参照してください

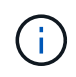

このコンテンツで提供される設定を使用して、に接続するクラウドクライアントを設定できま す ["Cloud Volumes ONTAP"](https://docs.netapp.com/us-en/cloud-manager-cloud-volumes-ontap/index.html) および ["ONTAP](https://docs.netapp.com/us-en/cloud-manager-fsx-ontap/index.html) [対応の](https://docs.netapp.com/us-en/cloud-manager-fsx-ontap/index.html) [Amazon FSX"](https://docs.netapp.com/us-en/cloud-manager-fsx-ontap/index.html)。

# **SAN** ツールキット

このツールキットは、 NetApp Host Utilities パッケージをインストールすると自動的にインストールされま す。このキットには 'lun ユーティリティが含まれており 'LUN と HBA の管理に役立ちます「 anlun 」コマン ドは、ホストにマッピングされた LUN 、マルチパス、およびイニシエータグループの作成に必要な情報を返 します。

次の例では 'lun lun lun show コマンドは LUN 情報を返します

# sanlun lun show all controller(7mode/E-Series)/ device host lun vserver(cDOT/FlashRay) lun-pathname filename adapter protocol size Product ------------------------------------------------------------------------ data vserver /vol/vol1/lun1 /dev/sdb host16 FCP 120.0g cDOT data vserver /vol/vol1/lun1 /dev/sdc host15 FCP 120.0g cDOT data vserver /vol/vol2/lun2 /dev/sdd host16 FCP 120.0g cDOT data\_vserver /vol/vol2/lun2 /dev/sde host15 FCP 120.0g cDOT

## **SAN** ブート中です

SAN ブートを使用する場合は、構成でサポートされている必要があります。を使用できます ["NetApp](https://mysupport.netapp.com/matrix/imt.jsp?components=91863;&solution=1&isHWU&src=IMT) [Interoperability Matrix Tool](https://mysupport.netapp.com/matrix/imt.jsp?components=91863;&solution=1&isHWU&src=IMT) [で確認できます](https://mysupport.netapp.com/matrix/imt.jsp?components=91863;&solution=1&isHWU&src=IMT)["](https://mysupport.netapp.com/matrix/imt.jsp?components=91863;&solution=1&isHWU&src=IMT) 使用している OS 、 HBA 、 HBA ファームウェア、 HBA ブート BIOS 、および ONTAP のバージョンがサポートされていることを確認します。

手順

- 1. SAN ブート LUN をホストにマッピングします。
- 2. 複数のパスが使用可能であることを確認する。

複数のパスを使用できるのは、ホスト OS が稼働していて、パス上でのみです。

3. SAN ブート LUN がマッピングされているポートに対して、サーバ BIOS で SAN ブートを有効にしま す。

HBA BIOS を有効にする方法については、ベンダー固有のマニュアルを参照してください。

4. ホストをリブートして、ブートが正常に完了したことを確認します。

#### マルチパス

Oracle Linux ( OL ) 8.2 の場合は、 /etc/multipath.conf ファイルが存在する必要がありますが、ファイルに 特定の変更を加える必要はありません。OL 8.2 は、 ONTAP LUN を認識して正しく管理するために必要なす べての設定を組み込んでコンパイルされます。

「 multipath -ll 」コマンドを使用すると、 ONTAP LUN の設定を確認できます。

次のセクションでは、マッピングされた非 ASA ペルソナのマルチパス出力の例を示します。

#### **Non-ASA** の設定

ASA 以外の設定の場合は、異なる優先順位を持つ 2 つのパスグループが必要です。優先度が高いパスは「ア クティブ / 最適化」です。つまり、アグリゲートが配置されているコントローラによって処理されます。優先 度が低いパスはアクティブですが、別のコントローラから提供されるため最適化されません。最適化されてい ないパスは、使用可能な最適化されたパスがない場合にのみ使用されます。

次の例は、 2 つのアクティブ / 最適化パスと 2 つのアクティブ / 非最適化パスを使用する ONTAP LUN に対す る正しい出力を表示します。

```
# multipath -ll
3600a098038303634722b4d59646c4436 dm-28 NETAPP,LUN C-Mode
size=80G features='3 queue if no path pg_init_retries 50' hwhandler='1
alua' wp=rw
|-+- policy='service-time 0' prio=50 status=active
| |- 16:0:6:35 sdwb 69:624 active ready running
| |- 16:0:5:35 sdun 66:752 active ready running
|-+- policy='service-time 0' prio=10 status=enabled
|- 15:0:0:35 sdaj 66:48 active ready running
|- 15:0:1:35 sdbx 68:176 active ready running
```
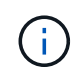

1 つの LUN へのパスを余分に使用しないでください。必要なパスは最大 4 つです。ストレージ 障害時に 8 個を超えるパスで原因パスの問題が発生する可能性があります。

# 推奨設定

Oracle Linux 8.2 OS は、 ONTAP LUN を認識するようにコンパイルされ、 ASA 構成と非 ASA 構成の両方に 対してすべての設定パラメータが自動的に正しく設定されます。

マルチパスデーモンを開始するには、「 multipath.conf 」ファイルが存在している必要がありますが、「 touch /etc/multipath.conf 」コマンドを使用して空のゼロバイトファイルを作成できます

このファイルを初めて作成するときに、マルチパスサービスの有効化と開始が必要になる場合があります。

- # systemctl enable multipathd
- # systemctl start multipathd

マルチパスで管理しないデバイスや、デフォルトを上書きする既存の設定がある場合を除き、「 multipath.conf 」ファイルに直接何も追加する必要はありません。

不要なデバイスを除外するには、「 multipath.conf 」ファイルに次の構文を追加します。

「 <DevId> 」を除外するデバイスの WWID の文字列に置き換えます。次のコマンドを使用して WWID を特 定します。

```
blacklist {
           wwid <DevId>
           devnode "^(ram|raw|loop|fd|md|dm-|sr|scd|st)[0-9]*"
           devnode "^hd[a-z]"
           devnode "^cciss.*"
}
```
この例では、 sda は、ブラックリストに追加する必要があるローカルSCSIディスクです。

手順

1. 次のコマンドを実行して WWID を特定します。

# /lib/udev/scsi\_id -gud /dev/sda 360030057024d0730239134810c0cb833

2. /etc/multipath.conf 内のブラックリストスタンザに、次の WWID を追加します。

```
blacklist {
       wwid 360030057024d0730239134810c0cb833
       devnode "^(ram|raw|loop|fd|md|dm-|sr|scd|st)[0-9]*"
       devnode "^hd[a-z]"
       devnode "^cciss.*"
}
```
デフォルト設定を上書きする可能性のあるレガシー設定については '/etc/multipath.conf ファイルを必ず確認し てください

次の表に、 ONTAP LUN のクリティカルな「マルチパス」パラメータと必要な値を示します。ホストが他の ベンダーの LUN に接続されていて、これらのパラメータのいずれかが上書きされた場合は、 ONTAP LUN に 特に適用される「マルチパス .conf 」の後の行で修正する必要があります。そうしないと、 ONTAP LUN が想 定どおりに機能しない可能性があります。これらのデフォルト設定は、影響を十分に理解したうえで、ネット アップや OS のベンダーに相談して無視してください。

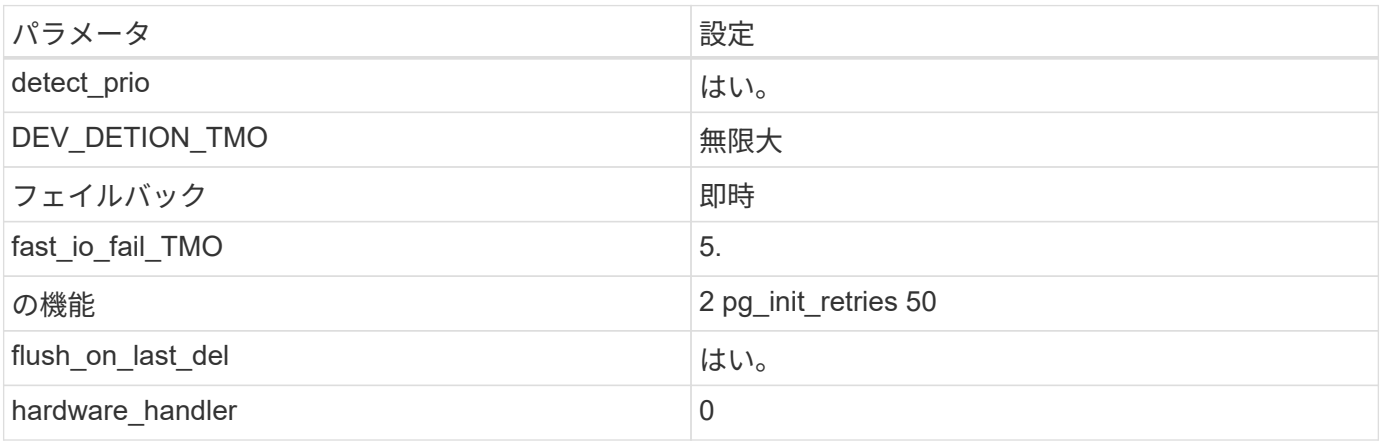

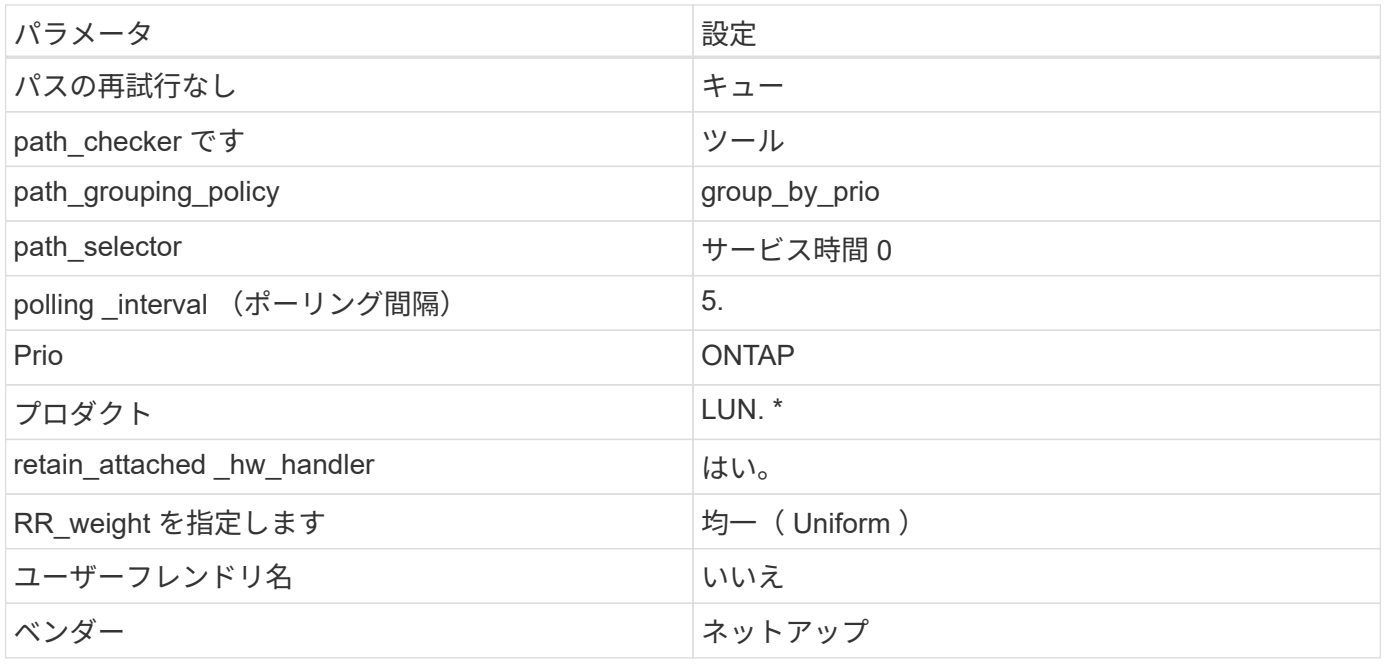

次の例は、オーバーライドされたデフォルトを修正する方法を示しています。この場合 ' マルチパス .conf フ ァイルは 'path\_checker' および ONTAP LUN と互換性のない 'no-path\_retry' の値を定義しますホストに接続さ れた他の SAN アレイが原因でアレイを削除できない場合は、デバイススタンザを使用して ONTAP LUN 専用 にパラメータを修正できます。

```
defaults {
path checker readsector0
no path retry fail
 }
devices {
 device {
 vendor "NETAPP "
 product "LUN.*"
 no_path_retry queue
 path_checker tur
 }
}
```
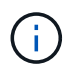

Oracle Linux 8.2 RedHat Enterprise Kernel (RHCK)を設定するには、を使用してください ["](https://docs.netapp.com/ja-jp/ontap-sanhost/hu_rhel_82.html#recommended-settings) [推奨設定](https://docs.netapp.com/ja-jp/ontap-sanhost/hu_rhel_82.html#recommended-settings)["](https://docs.netapp.com/ja-jp/ontap-sanhost/hu_rhel_82.html#recommended-settings) Red Hat Enterprise Linux (RHEL) 8.2 の場合:

### 既知の問題および制限

Oracle Linux 8.2 では既知の問題はありません。

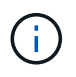

Oracle Linux ( Red Hat 互換カーネル)の既知の問題については、を参照してください ["](https://docs.netapp.com/ja-jp/ontap-sanhost/hu_rhel_82.html#known-problems-and-limitations)[既知](https://docs.netapp.com/ja-jp/ontap-sanhost/hu_rhel_82.html#known-problems-and-limitations) [の問題](https://docs.netapp.com/ja-jp/ontap-sanhost/hu_rhel_82.html#known-problems-and-limitations)["](https://docs.netapp.com/ja-jp/ontap-sanhost/hu_rhel_82.html#known-problems-and-limitations) Red Hat Enterprise Linux (RHEL) 8.2 の場合:

# <span id="page-27-0"></span>**NetApp ONTAP** で **Oracle Linux 8.1** を使用する

# **Linux Unified Host Utilities** のインストール

NetApp Linux Unified Host Utilities ソフトウェアパッケージは、にあります ["](https://mysupport.netapp.com/site/products/all/details/hostutilities/downloads-tab)[ネットアップサポートサイト](https://mysupport.netapp.com/site/products/all/details/hostutilities/downloads-tab)["](https://mysupport.netapp.com/site/products/all/details/hostutilities/downloads-tab) 64 ビットの .rpm ファイル。

Linux Unified Host Utilities をインストールすることを強く推奨しますが、必須ではありません。ユーティリテ ィを使用しても、 Linux ホストの設定は変更されません。管理機能が向上し、ネットアップのカスタマーサポ ートが設定に関する情報を収集できるようになります。

現在インストールされているバージョンの Linux Unified Host Utilities を使用している場合、このユーティリ ティをアップグレードするか、削除してから次の手順に従って最新バージョンをインストールしてください。

手順

- 1. から 64 ビットの Linux Unified Host Utilities ソフトウェアパッケージをダウンロードします ["](https://mysupport.netapp.com/site/products/all/details/hostutilities/downloads-tab)[ネットアッ](https://mysupport.netapp.com/site/products/all/details/hostutilities/downloads-tab) [プサポートサイト](https://mysupport.netapp.com/site/products/all/details/hostutilities/downloads-tab)["](https://mysupport.netapp.com/site/products/all/details/hostutilities/downloads-tab) ホストに接続します。
- 2. 次のコマンドを使用して、ソフトウェアパッケージをインストールします。

「 rpm -ivh 」 NetApp\_linux\_unified-connect host\_utilities-7-1.x86\_64 」を参照してください

G)

このコンテンツで提供される設定を使用して、に接続するクラウドクライアントを設定できま す ["Cloud Volumes ONTAP"](https://docs.netapp.com/us-en/cloud-manager-cloud-volumes-ontap/index.html) および ["ONTAP](https://docs.netapp.com/us-en/cloud-manager-fsx-ontap/index.html) [対応の](https://docs.netapp.com/us-en/cloud-manager-fsx-ontap/index.html) [Amazon FSX"](https://docs.netapp.com/us-en/cloud-manager-fsx-ontap/index.html)。

#### **SAN** ツールキット

このツールキットは、 NetApp Host Utilities パッケージをインストールすると自動的にインストールされま す。このキットには 'lun ユーティリティが含まれており 'LUN と HBA の管理に役立ちます「 anlun 」コマン ドは、ホストにマッピングされた LUN 、マルチパス、およびイニシエータグループの作成に必要な情報を返 します。

次の例では 'lun lun lun show コマンドは LUN 情報を返します

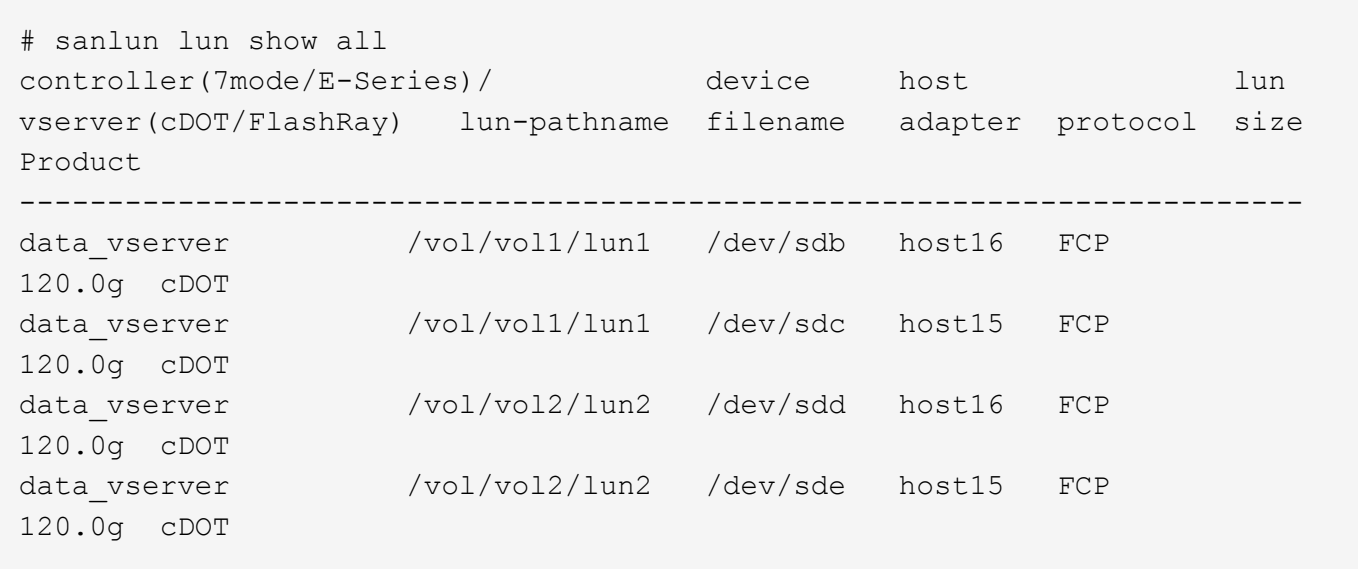

### **SAN** ブート中です

SAN ブートを使用する場合は、構成でサポートされている必要があります。を使用できます ["NetApp](https://mysupport.netapp.com/matrix/imt.jsp?components=91863;&solution=1&isHWU&src=IMT) [Interoperability Matrix Tool](https://mysupport.netapp.com/matrix/imt.jsp?components=91863;&solution=1&isHWU&src=IMT) [で確認できます](https://mysupport.netapp.com/matrix/imt.jsp?components=91863;&solution=1&isHWU&src=IMT)["](https://mysupport.netapp.com/matrix/imt.jsp?components=91863;&solution=1&isHWU&src=IMT) 使用している OS 、 HBA 、 HBA ファームウェア、 HBA ブート BIOS 、および ONTAP のバージョンがサポートされていることを確認します。

手順

- 1. SAN ブート LUN をホストにマッピングします。
- 2. 複数のパスが使用可能であることを確認する。

複数のパスを使用できるのは、ホスト OS が稼働していて、パス上でのみです。

3. SAN ブート LUN がマッピングされているポートに対して、サーバ BIOS で SAN ブートを有効にしま す。

HBA BIOS を有効にする方法については、ベンダー固有のマニュアルを参照してください。

4. ホストをリブートして、ブートが正常に完了したことを確認します。

マルチパス

Oracle Linux 8.1 では、 /etc/multipath.conf ファイルが存在している必要がありますが、ファイルに特定の変 更を加える必要はありません。Oracle Linux 8.1 は、 ONTAP LUN を認識して適切に管理するために必要な設 定をすべて備えています。

を使用できます multipath -ll コマンドを使用して、ONTAP LUNの設定を確認します。優先順位が異なる 2 つのパスグループが必要です。優先度が高いパスは「アクティブ/最適化」です。つまり、アグリゲートが 配置されているコントローラによって処理されます。優先度が低いパスはアクティブですが、別のコントロー ラから提供されるため最適化されません。最適化されていないパスは、使用可能な最適化されたパスがない場 合にのみ使用されます。

次の例は、 2 つのアクティブ / 最適化パスと 2 つのアクティブ / 非最適化パスを使用する ONTAP LUN に対す る正しい出力を表示します。

```
# multipath -ll
3600a098038303634722b4d59646c4436 dm-28 NETAPP,LUN C-Mode
size=10G features='3 queue if no path pg init retries 50' hwhandler='1
alua' wp=rw
|-+- policy='service-time 0' prio=50 status=active
| |- 16:0:6:35 sdwb 69:624 active ready running
| |- 16:0:5:35 sdun 66:752 active ready running
|-+- policy='service-time 0' prio=10 status=enabled
|- 15:0:0:35 sdaj 66:48 active ready running
|- 15:0:1:35 sdbx 68:176 active ready running
```
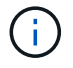

1 つの LUN へのパスを余分に使用しないでください。必要なパスは最大 4 つです。ストレージ 障害時に 8 個を超えるパスで原因パスの問題が発生する可能性があります。

### 推奨設定

Oracle Linux 8.1 OS は、 ONTAP LUN を認識し、すべての構成パラメータを自動的に正しく設定するように コンパイルされます。

マルチパスデーモンを開始するには、「 multipath.conf 」ファイルが存在している必要がありますが、「 touch /etc/multipath.conf 」コマンドを使用して空のゼロバイトファイルを作成できます

このファイルを初めて作成するときに、マルチパスサービスの有効化と開始が必要になる場合があります。

```
# systemctl enable multipathd
```

```
# systemctl start multipathd
```
マルチパスで管理しないデバイスや、デフォルトを上書きする既存の設定がある場合を除き、「 multipath.conf 」ファイルに直接何も追加する必要はありません。

不要なデバイスを除外するには、「 multipath.conf 」ファイルに次の構文を追加します。

「 <DevId> 」を除外するデバイスの WWID の文字列に置き換えます。次のコマンドを使用して WWID を特 定します。

```
blacklist {
          wwid <DevId>
           devnode "^(ram|raw|loop|fd|md|dm-|sr|scd|st)[0-9]*"
           devnode "^hd[a-z]"
           devnode "^cciss.*"
}
```
この例では、 sda は、ブラックリストに追加する必要があるローカルSCSIディスクです。

#### 手順

1. 次のコマンドを実行して WWID を特定します。

# /lib/udev/scsi\_id -gud /dev/sda 360030057024d0730239134810c0cb833

2. /etc/multipath.conf 内のブラックリストスタンザに、次の WWID を追加します。

```
blacklist {
       wwid 360030057024d0730239134810c0cb833
       devnode "^(ram|raw|loop|fd|md|dm-|sr|scd|st)[0-9]*"
       devnode "^hd[a-z]"
       devnode "^cciss.*"
}
```
デフォルト設定を上書きする可能性のあるレガシー設定については '/etc/multipath.conf ファイルを必ず確認し てください

次の表に、 ONTAP LUN のクリティカルな「マルチパス」パラメータと必要な値を示します。ホストが他の ベンダーの LUN に接続されていて、これらのパラメータのいずれかが上書きされた場合は、 ONTAP LUN に 特に適用される「マルチパス .conf 」の後の行で修正する必要があります。そうしないと、 ONTAP LUN が想 定どおりに機能しない可能性があります。これらのデフォルト設定は、影響を十分に理解したうえで、ネット アップや OS のベンダーに相談して無視してください。

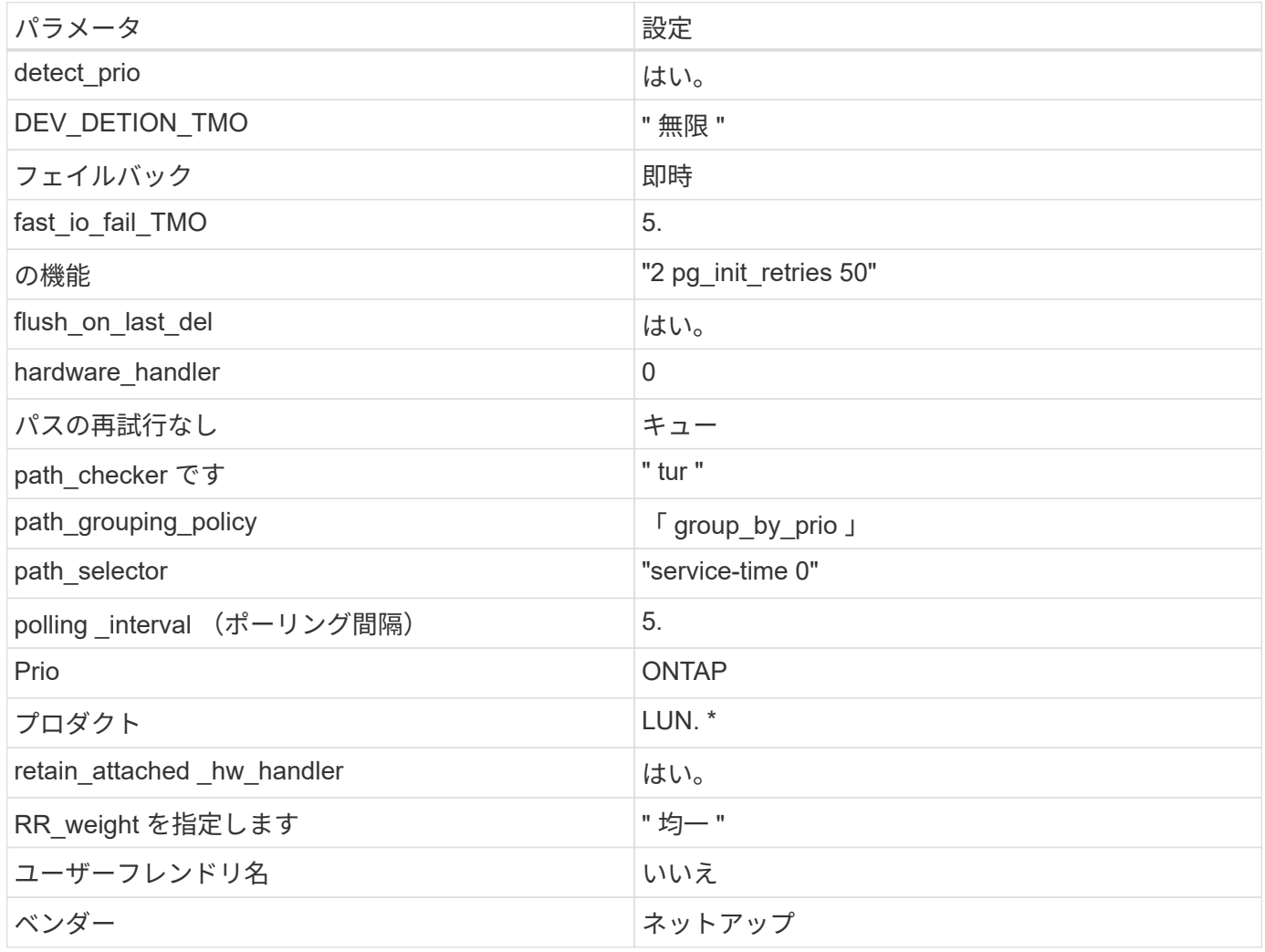

次の例は、オーバーライドされたデフォルトを修正する方法を示しています。この場合 ' マルチパス .conf フ ァイルは 'path\_checker' および ONTAP LUN と互換性のない 'no-path\_retry' の値を定義しますホストに接続さ れた他の SAN アレイが原因でアレイを削除できない場合は、デバイススタンザを使用して ONTAP LUN 専用 にパラメータを修正できます。

```
defaults {
 path checker readsector0
 no path retry fail
  }
devices {
  device {
  vendor "NETAPP "
  product "LUN.*"
 no path retry queue
  path_checker tur
  }
}
```
 $(i)$ 

Oracle Linux 8.1 Red Hat Enterprise Kernel ( RHCK )を設定するには、を使用してください ["](https://docs.netapp.com/ja-jp/ontap-sanhost/hu_rhel_81.html#recommended-settings) [推奨設定](https://docs.netapp.com/ja-jp/ontap-sanhost/hu_rhel_81.html#recommended-settings)["](https://docs.netapp.com/ja-jp/ontap-sanhost/hu_rhel_81.html#recommended-settings) Red Hat Enterprise Linux ( RHEL ) 8.1 の場合:

# 既知の問題および制限

Oracle Linux 8.1 には既知の問題はありません。

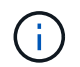

Oracle Linux ( Red Hat 互換カーネル)の既知の問題については、を参照してください ["](https://docs.netapp.com/ja-jp/ontap-sanhost/hu_rhel_81.html#known-problems-and-limitations)[既知](https://docs.netapp.com/ja-jp/ontap-sanhost/hu_rhel_81.html#known-problems-and-limitations) [の問題](https://docs.netapp.com/ja-jp/ontap-sanhost/hu_rhel_81.html#known-problems-and-limitations)["](https://docs.netapp.com/ja-jp/ontap-sanhost/hu_rhel_81.html#known-problems-and-limitations) Red Hat Enterprise Linux (RHEL) 8.1 の場合:

# リリースノート

**ASM** ミラーリング

ASMミラーリングでは、ASMが問題を認識して代替障害グループに切り替えるために、Linuxマルチパス設定 の変更が必要になる場合があります。ONTAP 上のほとんどの ASM 構成では、外部冗長性が使用されます。 つまり、データ保護は外部アレイによって提供され、 ASM はデータをミラーリングしません。一部のサイト では、通常の冗長性を備えた ASM を使用して、通常は異なるサイト間で双方向ミラーリングを提供していま す。を参照してください ["ONTAP](https://www.netapp.com/us/media/tr-3633.pdf) [を](https://www.netapp.com/us/media/tr-3633.pdf)[基盤](https://www.netapp.com/us/media/tr-3633.pdf)[にした](https://www.netapp.com/us/media/tr-3633.pdf) [Oracle](https://www.netapp.com/us/media/tr-3633.pdf) [データベース](https://www.netapp.com/us/media/tr-3633.pdf)["](https://www.netapp.com/us/media/tr-3633.pdf) を参照してください。

# <span id="page-31-0"></span>**NetApp ONTAP** で **Oracle Linux 8.0** を使用している

# **Linux Unified Host Utilities** のインストール

NetApp Linux Unified Host Utilities ソフトウェアパッケージは、にあります ["](https://mysupport.netapp.com/site/products/all/details/hostutilities/downloads-tab)[ネットアップサポートサイト](https://mysupport.netapp.com/site/products/all/details/hostutilities/downloads-tab)["](https://mysupport.netapp.com/site/products/all/details/hostutilities/downloads-tab) 64 ビットの .rpm ファイル。

Linux Unified Host Utilities をインストールすることを強く推奨しますが、必須ではありません。ユーティリテ ィを使用しても、 Linux ホストの設定は変更されません。管理機能が向上し、ネットアップのカスタマーサポ ートが設定に関する情報を収集できるようになります。

現在インストールされているバージョンの Linux Unified Host Utilities を使用している場合、このユーティリ ティをアップグレードするか、削除してから次の手順に従って最新バージョンをインストールしてください。 手順

- 1. から 64 ビットの Linux Unified Host Utilities ソフトウェアパッケージをダウンロードします ["](https://mysupport.netapp.com/site/products/all/details/hostutilities/downloads-tab)[ネットアッ](https://mysupport.netapp.com/site/products/all/details/hostutilities/downloads-tab) [プサポートサイト](https://mysupport.netapp.com/site/products/all/details/hostutilities/downloads-tab)["](https://mysupport.netapp.com/site/products/all/details/hostutilities/downloads-tab) ホストに接続します。
- 2. 次のコマンドを使用して、ソフトウェアパッケージをインストールします。

「 rpm -ivh 」 NetApp\_linux\_unified-connect host\_utilities-7-1.x86\_64 」を参照してください

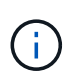

このコンテンツで提供される設定を使用して、に接続するクラウドクライアントを設定できま す ["Cloud Volumes ONTAP"](https://docs.netapp.com/us-en/cloud-manager-cloud-volumes-ontap/index.html) および ["ONTAP](https://docs.netapp.com/us-en/cloud-manager-fsx-ontap/index.html) [対応の](https://docs.netapp.com/us-en/cloud-manager-fsx-ontap/index.html) [Amazon FSX"](https://docs.netapp.com/us-en/cloud-manager-fsx-ontap/index.html)。

**SAN** ツールキット

このツールキットは、 NetApp Host Utilities パッケージをインストールすると自動的にインストールされま す。このキットには 'lun ユーティリティが含まれており 'LUN と HBA の管理に役立ちます「 anlun 」コマン ドは、ホストにマッピングされた LUN 、マルチパス、およびイニシエータグループの作成に必要な情報を返 します。

次の例では 'lun lun lun show コマンドは LUN 情報を返します

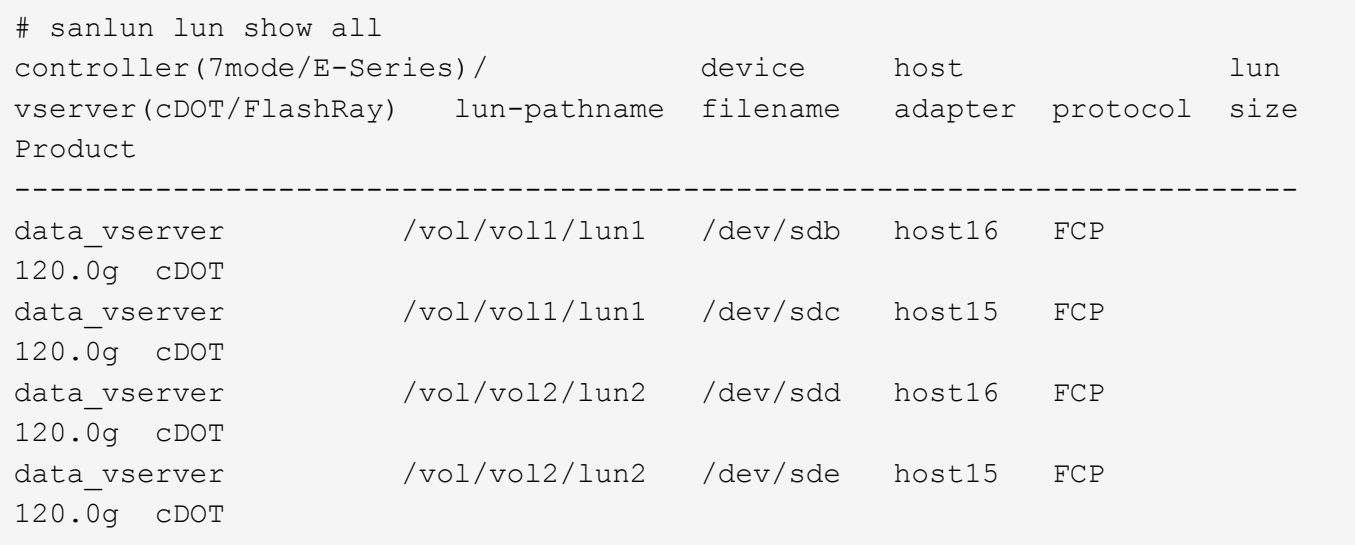

# **SAN** ブート中です

SAN ブートを使用する場合は、構成でサポートされている必要があります。を使用できます ["NetApp](https://mysupport.netapp.com/matrix/imt.jsp?components=89523;&solution=1&isHWU&src=IMT) [Interoperability Matrix Tool](https://mysupport.netapp.com/matrix/imt.jsp?components=89523;&solution=1&isHWU&src=IMT) [で確認できます](https://mysupport.netapp.com/matrix/imt.jsp?components=89523;&solution=1&isHWU&src=IMT)["](https://mysupport.netapp.com/matrix/imt.jsp?components=89523;&solution=1&isHWU&src=IMT) 使用している OS 、 HBA 、 HBA ファームウェア、 HBA ブート BIOS 、および ONTAP のバージョンがサポートされていることを確認します。

手順

- 1. SAN ブート LUN をホストにマッピングします。
- 2. 複数のパスが使用可能であることを確認する。

複数のパスを使用できるのは、ホスト OS が稼働していて、パス上でのみです。

3. SAN ブート LUN がマッピングされているポートに対して、サーバ BIOS で SAN ブートを有効にしま

す。

HBA BIOS を有効にする方法については、ベンダー固有のマニュアルを参照してください。

4. ホストをリブートして、ブートが正常に完了したことを確認します。

マルチパス

Oracle Linux 8.0 の場合、 /etc/multipath.conf ファイルが存在している必要がありますが、ファイルに特定の 変更を加える必要はありません。Oracle Linux 8.0 には、 ONTAP LUN を認識して正しく管理するために必要 なすべての設定が含まれています。

を使用できます multipath -ll コマンドを使用して、ONTAP LUNの設定を確認します。優先順位が異なる 2 つのパスグループが必要です。優先度が高いパスは「アクティブ/最適化」です。つまり、アグリゲートが 配置されているコントローラによって処理されます。優先度が低いパスはアクティブですが、別のコントロー ラから提供されるため最適化されません。最適化されていないパスは、使用可能な最適化されたパスがない場 合にのみ使用されます。

次の例は、 2 つのアクティブ / 最適化パスと 2 つのアクティブ / 非最適化パスを使用する ONTAP LUN に対す る正しい出力を表示します。

# multipath -ll 3600a098038303634722b4d59646c4436 dm-28 NETAPP,LUN C-Mode size=10G features='3 queue if no path pg\_init\_retries 50' hwhandler='1 alua' wp=rw |-+- policy='service-time 0' prio=50 status=active | |- 16:0:6:35 sdwb 69:624 active ready running | |- 16:0:5:35 sdun 66:752 active ready running |-+- policy='service-time 0' prio=10 status=enabled |- 15:0:0:35 sdaj 66:48 active ready running |- 15:0:1:35 sdbx 68:176 active ready running

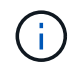

1 つの LUN へのパスを余分に使用しないでください。必要なパスは最大 4 つです。ストレージ 障害時に 8 個を超えるパスで原因パスの問題が発生する可能性があります。

#### 推奨設定

Oracle Linux 8.0 OS は、 ONTAP LUN を認識し、すべての構成パラメータを自動的に正しく設定するように コンパイルされます。

マルチパスデーモンを開始するには、「 multipath.conf 」ファイルが存在している必要がありますが、「 touch /etc/multipath.conf 」コマンドを使用して空のゼロバイトファイルを作成できます

このファイルを初めて作成するときに、マルチパスサービスの有効化と開始が必要になる場合があります。

```
# systemctl enable multipathd
# systemctl start multipathd
```
マルチパスで管理しないデバイスや、デフォルトを上書きする既存の設定がある場合を除き、「 multipath.conf 」ファイルに直接何も追加する必要はありません。

不要なデバイスを除外するには、「 multipath.conf 」ファイルに次の構文を追加します。

「 <DevId> 」を除外するデバイスの WWID の文字列に置き換えます。次のコマンドを使用して WWID を特 定します。

```
blacklist {
           wwid <DevId>
           devnode "^(ram|raw|loop|fd|md|dm-|sr|scd|st)[0-9]*"
           devnode "^hd[a-z]"
           devnode "^cciss.*"
}
```
この例では、 sda は、ブラックリストに追加する必要があるローカルSCSIディスクです。

#### 手順

1. 次のコマンドを実行して WWID を特定します。

# /lib/udev/scsi\_id -gud /dev/sda 360030057024d0730239134810c0cb833

2. /etc/multipath.conf 内のブラックリストスタンザに、次の WWID を追加します。

```
blacklist {
       wwid 360030057024d0730239134810c0cb833
       devnode "^(ram|raw|loop|fd|md|dm-|sr|scd|st)[0-9]*"
       devnode "^hd[a-z]"
       devnode "^cciss.*"
}
```
デフォルト設定を上書きする可能性のあるレガシー設定については '/etc/multipath.conf ファイルを必ず確認し てください

次の表に、 ONTAP LUN のクリティカルな「マルチパス」パラメータと必要な値を示します。ホストが他の ベンダーの LUN に接続されていて、これらのパラメータのいずれかが上書きされた場合は、 ONTAP LUN に 特に適用される「マルチパス .conf 」の後の行で修正する必要があります。そうしないと、 ONTAP LUN が想 定どおりに機能しない可能性があります。これらのデフォルト設定は、影響を十分に理解したうえで、ネット アップや OS のベンダーに相談して無視してください。

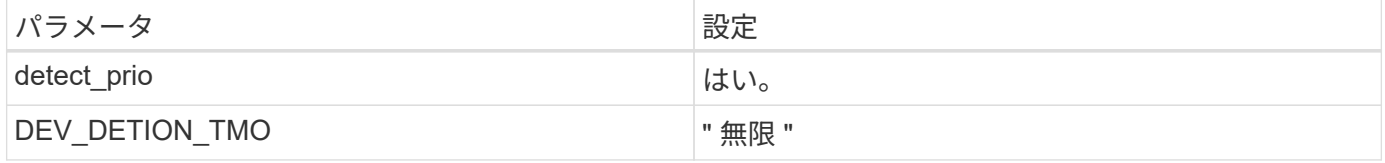

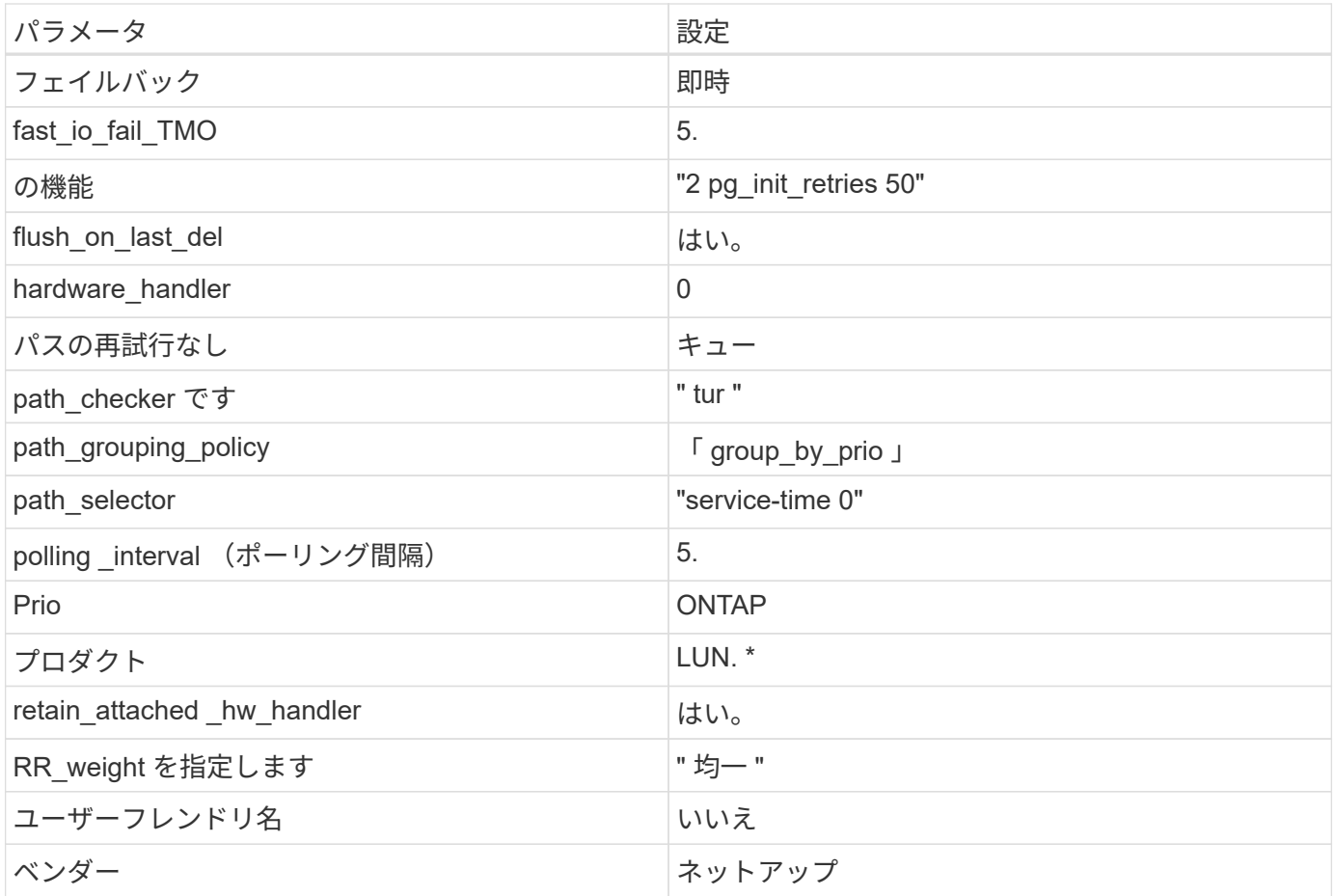

次の例は、オーバーライドされたデフォルトを修正する方法を示しています。この場合 ' マルチパス .conf フ ァイルは 'path checker' および ONTAP LUN と互換性のない 'no-path retry' の値を定義しますホストに接続さ れた他の SAN アレイが原因でアレイを削除できない場合は、デバイススタンザを使用して ONTAP LUN 専用 にパラメータを修正できます。

```
defaults {
 path checker readsector0
  no_path_retry fail
 }
devices {
  device {
  vendor "NETAPP "
  product "LUN.*"
 no_path_retry queue
 path_checker tur
 }
}
```
Oracle Linux 8.0 RedHat Enterprise Kernel (RHCCK) を設定するには、を使用します ["](https://docs.netapp.com/ja-jp/ontap-sanhost/hu_rhel_80.html#recommended-settings)[推奨設](https://docs.netapp.com/ja-jp/ontap-sanhost/hu_rhel_80.html#recommended-settings) [定](https://docs.netapp.com/ja-jp/ontap-sanhost/hu_rhel_80.html#recommended-settings)["](https://docs.netapp.com/ja-jp/ontap-sanhost/hu_rhel_80.html#recommended-settings) Red Hat Enterprise Linux ( RHEL ) 8.0 の場合。

 $(i)$ 

# 既知の問題および制限

Oracle Linux 8.0 に関する既知の問題はありません。

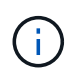

Oracle Linux ( Red Hat 互換カーネル)の既知の問題については、を参照してください ["](https://docs.netapp.com/ja-jp/ontap-sanhost/hu_rhel_80.html#known-problems-and-limitations)[既知](https://docs.netapp.com/ja-jp/ontap-sanhost/hu_rhel_80.html#known-problems-and-limitations) [の問題](https://docs.netapp.com/ja-jp/ontap-sanhost/hu_rhel_80.html#known-problems-and-limitations)["](https://docs.netapp.com/ja-jp/ontap-sanhost/hu_rhel_80.html#known-problems-and-limitations) Red Hat Enterprise Linux ( RHEL ) 8.0 の場合。

# リリースノート

**ASM** ミラーリング

ASMミラーリングでは、ASMが問題を認識して代替障害グループに切り替えるために、Linuxマルチパス設定 の変更が必要になる場合があります。ONTAP 上のほとんどの ASM 構成では、外部冗長性が使用されます。 つまり、データ保護は外部アレイによって提供され、 ASM はデータをミラーリングしません。一部のサイト では、通常の冗長性を備えた ASM を使用して、通常は異なるサイト間で双方向ミラーリングを提供していま す。を参照してください ["ONTAP](https://www.netapp.com/us/media/tr-3633.pdf) [を](https://www.netapp.com/us/media/tr-3633.pdf)[基盤](https://www.netapp.com/us/media/tr-3633.pdf)[にした](https://www.netapp.com/us/media/tr-3633.pdf) [Oracle](https://www.netapp.com/us/media/tr-3633.pdf) [データベース](https://www.netapp.com/us/media/tr-3633.pdf)["](https://www.netapp.com/us/media/tr-3633.pdf) を参照してください。

Copyright © 2022 NetApp, Inc. All Rights Reserved. Printed in the U.S.このドキュメントは著作権によって保 護されています。著作権所有者の書面による事前承諾がある場合を除き、画像媒体、電子媒体、および写真複 写、記録媒体、テープ媒体、電子検索システムへの組み込みを含む機械媒体など、いかなる形式および方法に よる複製も禁止します。

ネットアップの著作物から派生したソフトウェアは、次に示す使用許諾条項および免責条項の対象となりま す。

このソフトウェアは、ネットアップによって「現状のまま」提供されています。ネットアップは明示的な保 証、または商品性および特定目的に対する適合性の暗示的保証を含み、かつこれに限定されないいかなる暗示 的な保証も行いません。ネットアップは、代替品または代替サービスの調達、使用不能、データ損失、利益損 失、業務中断を含み、かつこれに限定されない、このソフトウェアの使用により生じたすべての直接的損害、 間接的損害、偶発的損害、特別損害、懲罰的損害、必然的損害の発生に対して、損失の発生の可能性が通知さ れていたとしても、その発生理由、根拠とする責任論、契約の有無、厳格責任、不法行為(過失またはそうで ない場合を含む)にかかわらず、一切の責任を負いません。

ネットアップは、ここに記載されているすべての製品に対する変更を随時、予告なく行う権利を保有します。 ネットアップによる明示的な書面による合意がある場合を除き、ここに記載されている製品の使用により生じ る責任および義務に対して、ネットアップは責任を負いません。この製品の使用または購入は、ネットアップ の特許権、商標権、または他の知的所有権に基づくライセンスの供与とはみなされません。

このマニュアルに記載されている製品は、1つ以上の米国特許、その他の国の特許、および出願中の特許によ って保護されている場合があります。

権利の制限について:政府による使用、複製、開示は、DFARS 252.227-7013(2014年2月)およびFAR 5252.227-19(2007年12月)のRights in Technical Data -Noncommercial Items(技術データ - 非商用品目に関 する諸権利)条項の(b)(3)項、に規定された制限が適用されます。

本書に含まれるデータは商用製品および / または商用サービス(FAR 2.101の定義に基づく)に関係し、デー タの所有権はNetApp, Inc.にあります。本契約に基づき提供されるすべてのネットアップの技術データおよび コンピュータ ソフトウェアは、商用目的であり、私費のみで開発されたものです。米国政府は本データに対 し、非独占的かつ移転およびサブライセンス不可で、全世界を対象とする取り消し不能の制限付き使用権を有 し、本データの提供の根拠となった米国政府契約に関連し、当該契約の裏付けとする場合にのみ本データを使 用できます。前述の場合を除き、NetApp, Inc.の書面による許可を事前に得ることなく、本データを使用、開 示、転載、改変するほか、上演または展示することはできません。国防総省にかかる米国政府のデータ使用権 については、DFARS 252.227-7015(b)項(2014年2月)で定められた権利のみが認められます。

#### 商標に関する情報

NetApp、NetAppのロゴ、<http://www.netapp.com/TM>に記載されているマークは、NetApp, Inc.の商標です。そ の他の会社名と製品名は、それを所有する各社の商標である場合があります。